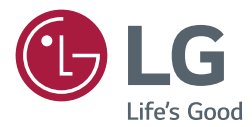

# MONITOR SIGNAGE MANUAL DO Usuário

Leia este manual atentamente antes de operar seu equipamento e guarde-o para consultas futuras.

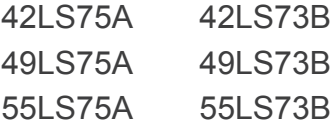

www.lge.com/br

# **ÍNDICE**

# **[LICENÇA](#page-2-0)**

# **[MONTAGEM E PREPARAÇÃO](#page-3-0)**

- [Acessórios](#page-3-0)
- [Peças e botões](#page-4-0)
- [Conectar a base](#page-5-0)
- [Conectar o alto-falante](#page-5-0)
- [Conectando o sensor de IR e de luz](#page-6-0)
- [Layout retrato](#page-6-0)
- [Conectar o OPS](#page-7-0)
- [Prender e remover o suporte do](#page-9-0)  [logotipo da LG](#page-9-0)
- [Como instalar na parede](#page-10-0)

# **[CONTROLE REMOTO](#page-12-0)**

## **[CRIANDO CONEXÕES](#page-14-0)**

- [Conectando-se a um PC](#page-14-0)
- [Conexão de dispositivo externo](#page-15-0)
- [Monitores ligados em cadeia](#page-17-0)
- [Usar a função Modo multitela](#page-18-0)
- [Como usar a lista de entradas](#page-19-0)

## **[ENTRETENIMENTO](#page-19-0)**

- [Como usar o menu](#page-19-0)  [Minhas Mídias](#page-19-0)
- [Como conectar dispositivos de](#page-19-0)  [armazenamento USB](#page-19-0)
- [Arquivos compatíveis com](#page-21-0)  [Minhas Mídias](#page-21-0)
- [Como exibir vídeos](#page-24-0)
- [Como visualizar fotos](#page-26-0)
- [Como ouvir músicas](#page-26-0)
- 28 [Configurações](#page-27-0)
- [Conteúdo do SuperSign](#page-28-0)
- [Informações](#page-28-0)
- [Gerenciador de Arquivos](#page-28-0)
- [Definições de ID DE imagem](#page-29-0)

# **[CONFIGURAÇÕES DE](#page-30-0)  [USUÁRIO](#page-30-0)**

- [Configurações do menu principal](#page-30-0)
- [Configurações Rápidas](#page-30-0)
- [Configuração de imagem](#page-31-0)
- [Ajustes de áudio](#page-35-0)
- [Configurações de Rede](#page-36-0)
- [Configurações gerais](#page-38-0)

# **[SOLUÇÃO DE PROBLEMAS](#page-40-0)**

## **[ESPECIFICAÇÕES DO](#page-43-0)  [PRODUTO](#page-43-0)**

# **[CÓDIGOS IR](#page-53-0)**

## **[PARA CONTROLAR VÁRIOS](#page-55-0)  [PRODUTOS](#page-55-0)**

- [Como conectar o cabo](#page-55-0)
- [Configurações RS-232C](#page-55-0)
- [Parâmetro de comunicação](#page-55-0)
- [Lista de referência de comandos](#page-56-0)
- [Protocolo de transmissão/](#page-58-0) [recebimento](#page-58-0)

**PORTUGUÊS DO BRASIL**

# <span id="page-2-0"></span>**LICENÇA**

O suporte às licenças pode variar de acordo com o modelo. Para obter mais informações sobre licenças, acesse *www.lge.com/br*.

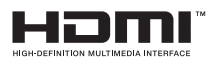

Os termos HDMI e High-Definition Multimedia Interface, e o Logo HDMI são marcas comerciais ou marcas registradas da HDMI Licensing LLC nos Estados Unidos e em outros países.

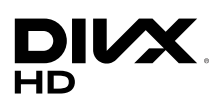

DivX® é um formato de vídeo digital criado pela DivX,Inc. Este é um dispositivo DivX Certified® oficial que reproduz vídeo DivX. Para obter o seu código de registro, localize a seção DivX VOD no menu de configurações do dispositivo. "DivX Certified® reproduz vídeo DivX® e DivX Plus ™ em HD (H.264/MKV) até 1080p HD, incluindo conteúdo premium." "DivX®, DivX Certified® e os logotipos associados são marcas comerciais da DivX, Inc. e são utilizados sob licença." Abrangidas por uma ou mais das seguintes patentes dos E.U.A.: 7,295,673; 7,460,668; 7,515,710; 7,519,274"

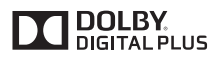

Fabricados de acordo com licença da Dolby Laboratories. Dolby e o símbolo D duplo são marcas registradas da Dolby Laboratories.

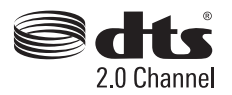

Para patentes de DTS, consulte *http://patents.dts.com*. Fabricado sob licença da DTS Licensing Limited. DTS, o Símbolo e DTS e o Símbolo juntos são marcas comerciais registradas e DTS 2.0 Channel é uma marca registrada da DTS, Inc. © DTS, Inc. Todos os Direitos Reservados.

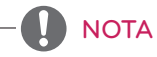

• A garantia não cobre os dados causados pelo uso do produto em um ambiente com poeira excessiva.

# <span id="page-3-0"></span>**MONTAGEM E PREPARAÇÃO**

# **Acessórios**

Verifique se todos os componentes estão incluídos na caixa antes de usar o produto. Caso esteja faltando algum componente, entre em contato com o revendedor local em que o produto foi comprado. As ilustrações neste manual podem ser diferentes do produto e dos acessórios reais.

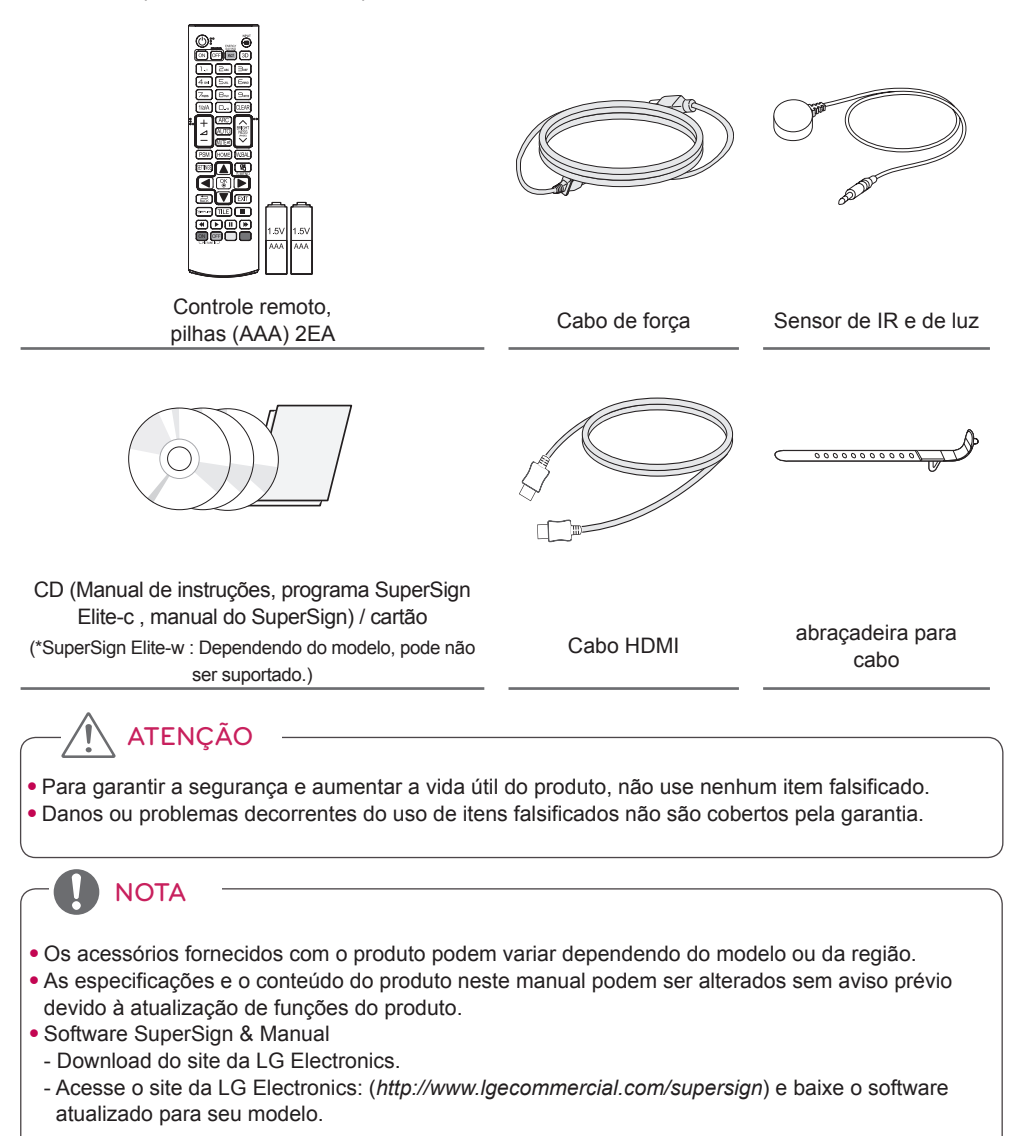

# <span id="page-4-0"></span>**Peças e botões**

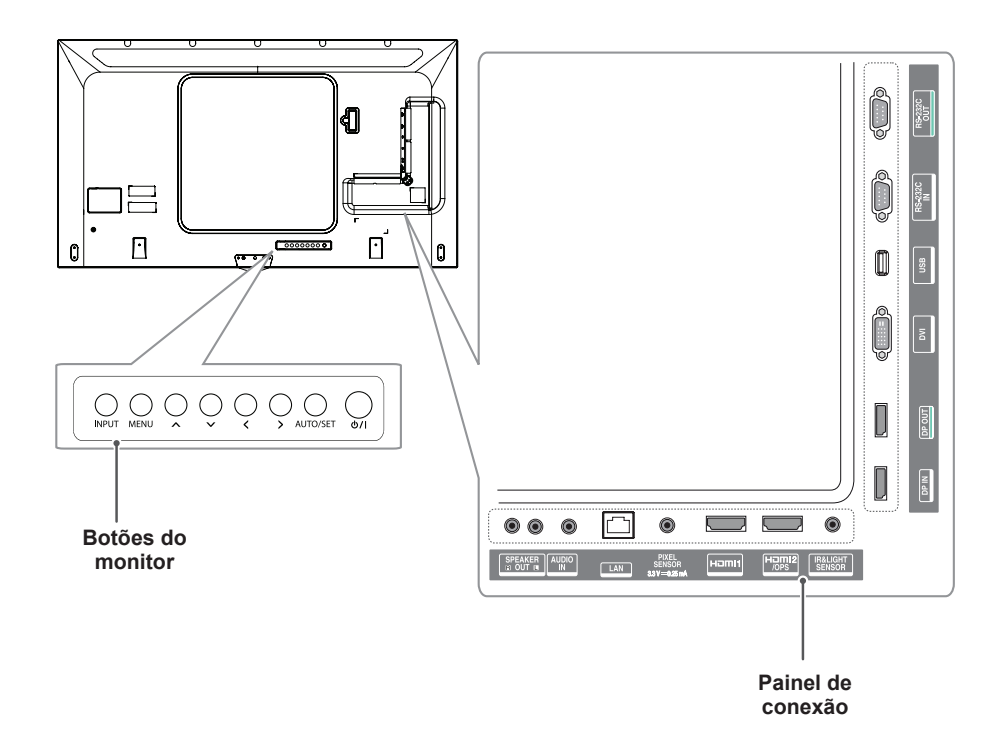

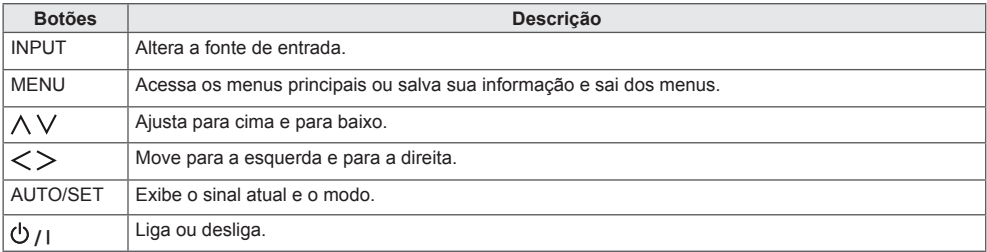

**PORTUGUÊS** 

# <span id="page-5-0"></span>**Conectar a base**

- Apenas para determinados modelos.
- A imagem pode ser diferente, dependendo do modelo
- 1 Estenda um pano macio sobre a mesa e coloque o produto com a tela voltada para baixo.

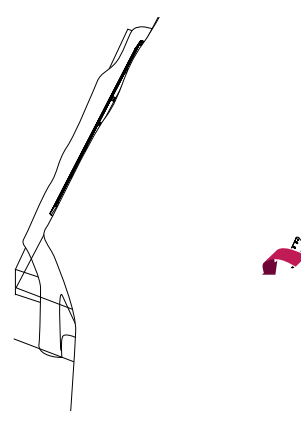

2 Use os parafusos para fixar a base na parte traseira do produto conforme mostrado no diagrama.

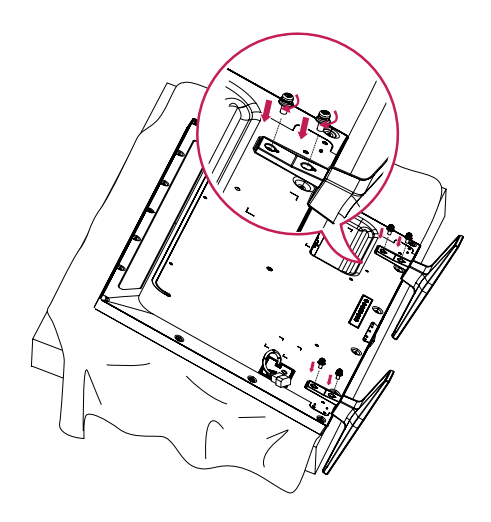

# **Conectar o alto-falante**

- Apenas para determinados modelos.
- A imagem pode ser diferente, dependendo do modelo
- 1 Conecte o cabo de sinal de entrada ao monitor antes e instalar os alto-falantes. Use o prendedor do cabo para organizar os cabos.

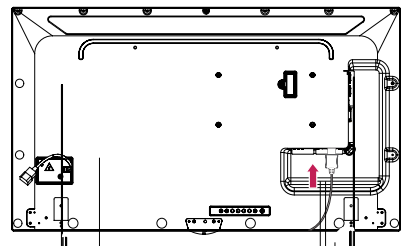

2 Monte  $\vert$  buto-falante usando um parti conforme mostrado a seguir. Certifiquese de que o cabo de alimentação esteja desconectado.

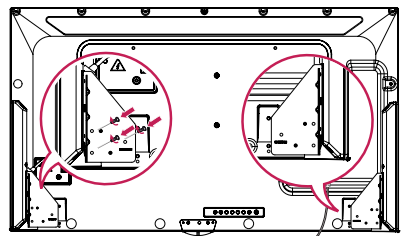

3 Em seguida, conecte o cabo do alto-falante. Depois de instalar os alto-falantes, use as presilhas e prendedores de cabo para organizar os cabos do alto-falante.

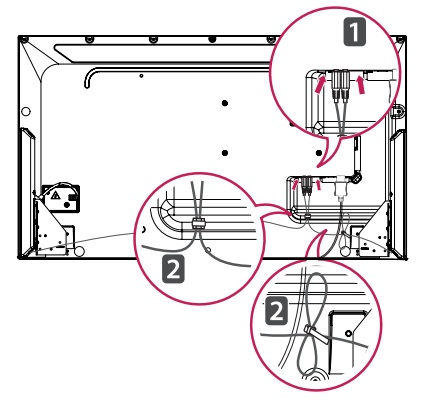

# <span id="page-6-0"></span>**NOTA**

• Desligue a energia antes de remover o cabo. Conectar ou remover o cabo do alto-falante ligado pode impedir a emissão de som.

# **Layout retrato**

Para instalar no modo retrato, gire no sentido anti-horário a 90 graus, ao olhar para a parte frontal.

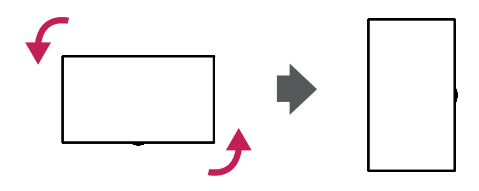

# **Conectando o sensor de IR e de luz**

Quando você conecta o cabo ao produto, o recurso para receber sinais do controle remoto é ativado. O sensor de IR e de luz é magnético. Conecte-o à borda frontal do produto para uso.

[Parte frontal]

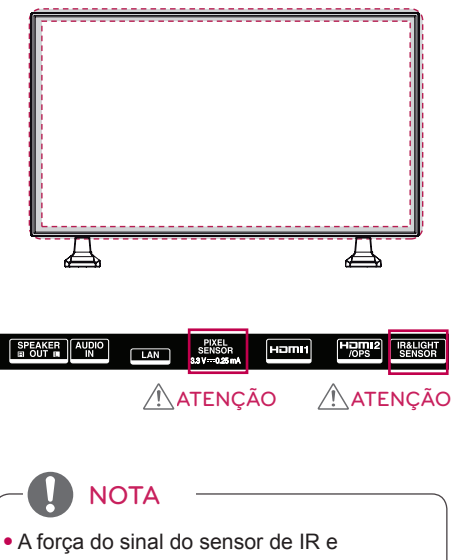

luz diminuirá se o sensor não estiver posicionado diante do produto.

### **Como usar o sistema de segurança Kensington**

(Esta função está disponível de acordo com o modelo)

O conector do sistema de segurança Kensington encontra-se na parte de trás do monitor. Para obter mais informações sobre instalação e uso, consulte o manual fornecido com o sistema de segurança Kensington ou visite o site http://www.kensington.com.

Instale o cabo do sistema de segurança Kensington entre o monitor e a mesa.

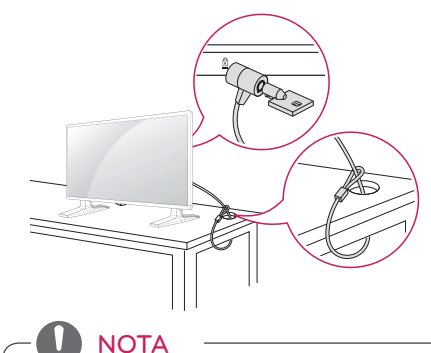

• O sistema de segurança Kensington é opcional. Os acessórios adicionais podem ser encontrados na maioria das lojas de produtos eletrônicos.

# <span id="page-7-0"></span>**Conectar o OPS**

- Apenas para determinados modelos. - A imagem pode ser diferente, dependendo do modelo.
- 1 Coloque um pano limpo sobre o chão, coloque o monitor sobre ele com a face voltada para baixo e remova os parafusos da tampa de furos do OPS na parte de trás do monitor com uma chave de fenda.

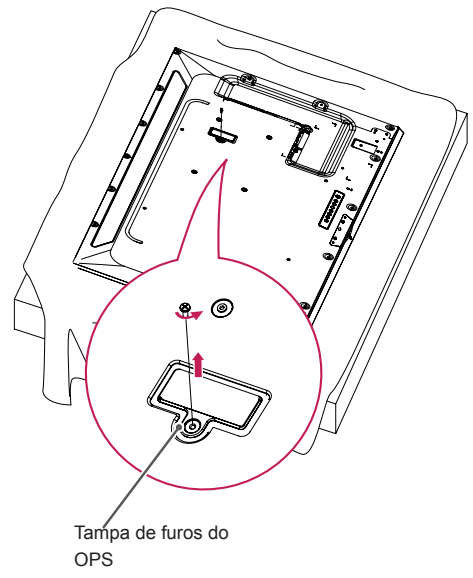

2 Levante o lado esquerdo (parte redonda) da tampa de furos do OPS. Remova a tampa.

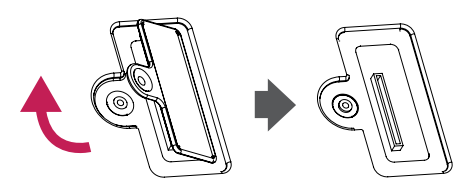

3 Alinhe o KT-OPSA ao longo dos quatro furos dos parafusos na parte de trás do aparelho e prenda-o na traseira do aparelho usando os quatro parafusos fornecidos.

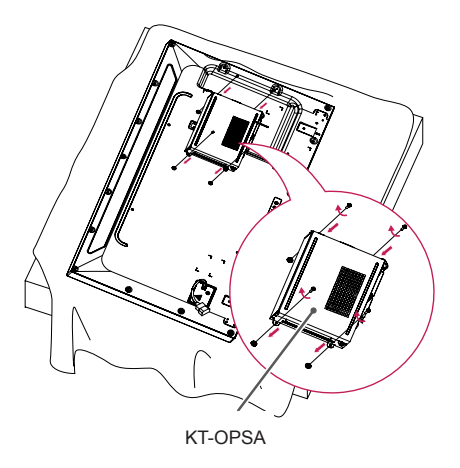

4 Abra a tampa superior do KT-OPSA e conecte o cabo fornecido ao conector na parte interna do aparelho e ao conector no KT-OPSA.

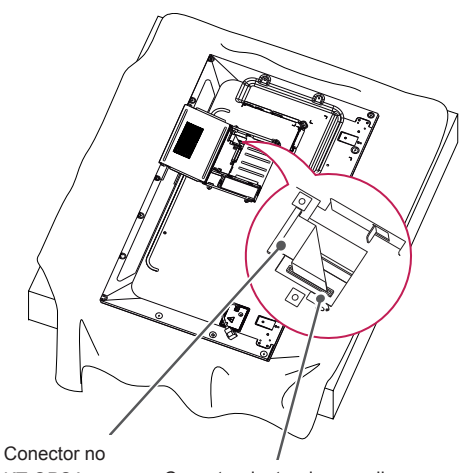

KT-OPSA Conector dentro do aparelho

5 Feche a tampa superior do KT-OPSA e aperte-a nos lados esquerdo e direito com os dois parafusos fornecidos.

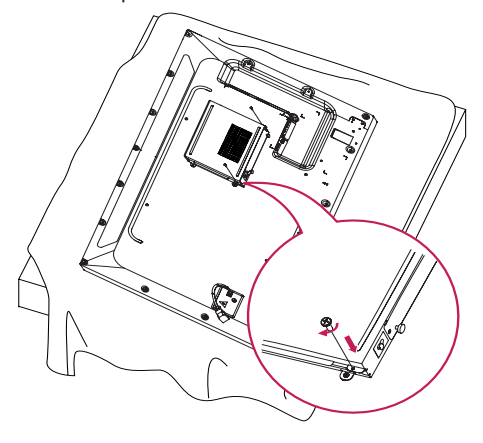

6 Insira o OPS Player (vendido separadamente) no furo inferior do KT-OPSA e conclua a instalação apertando os dois parafusos fornecidos na parte inferior.

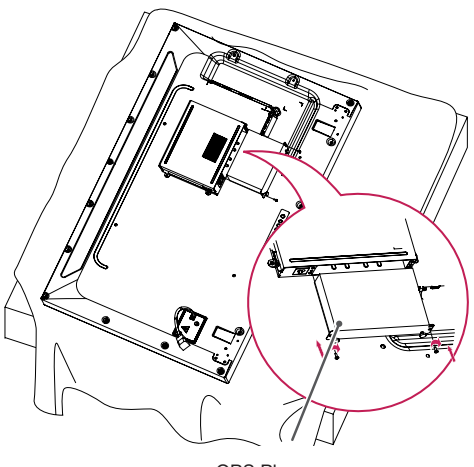

OPS Player

# <span id="page-9-0"></span>**Prender e remover o suporte do logotipo da LG**

- Apenas para determinados modelos.
- A imagem pode ser diferente, dependendo do modelo.

#### **Remover o logotipo da LG**

1 Coloque um pano limpo sobre o chão e então, coloque o monitor sobre ele com a face voltada para baixo. Remova os dois parafusos que prendem o suporte do logotipo da LG à porção inferior da parte de trás do monitor usando uma chave de fenda.

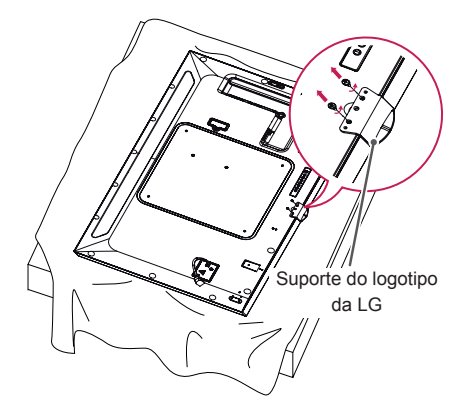

2 Após remover os parafusos, remova o logotipo da LG. Ao recolocar o logotipo da LG, siga o processo em ordem contrária.

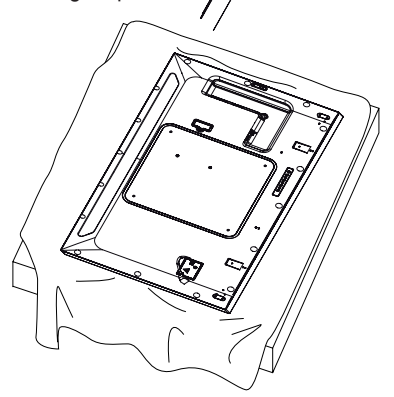

### **Prender o logotipo da LG no lado direito**

1 Coloque um pano limpo sobre o chão e então, coloque o monitor sobre ele com a face voltada para baixo. Remova os dois parafusos que prendem o suporte do logotipo da LG à porção inferior da parte de trás do monitor usando uma chave de fenda.

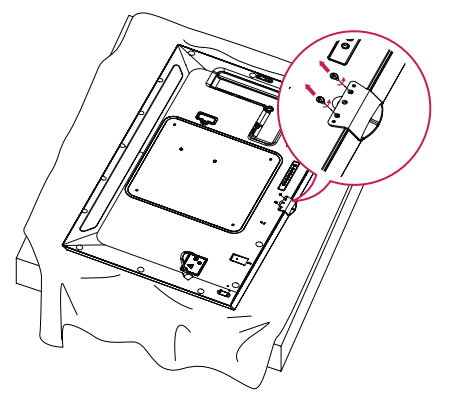

2 Após remover os parafusos, remova o logotipo da LG. Prenda o suporte do logotipo da LG com os dois parafusos, alinhando-o com os furos no lado direito.

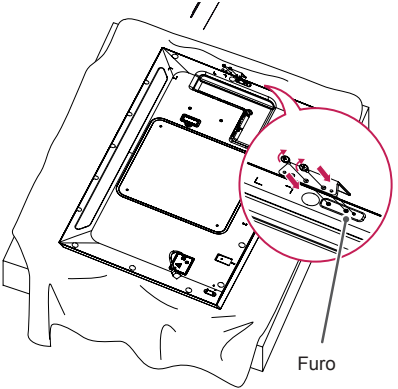

# <span id="page-10-0"></span>**Como instalar na parede**

Para uma ventilação adequada, deixe um espaço de 10 cm de cada lado da parede. As instruções detalhadas da instalação podem ser encontradas com seu revendedor; consulte o Guia de Instalação e Configuração de Suporte para Instalação na Parede.

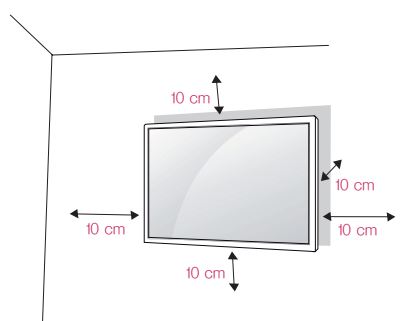

Se você quiser montar o monitor em uma parede, prenda o suporte para parede (peças opcionais) na parte de trás do aparelho.

Ao instalar o monitor usando o suporte para parede (peças opcionais), prenda-o cuidadosamente para que ele não caia.

- 1 Use uma montagem na parede e parafusos em conformidade com as normas VESA.
- 2 Se você usar parafusos mais longo que os padrões, o monitor poderá ser danificado internamente.
- 3 Se você usar parafusos impróprios, o produto poderá ser danificado e cair da posição de montagem. Nesse caso, a LG Electronics não se responsabiliza pelos danos.
- 4 Siga o padrão VESA abaixo.
- 785 mm ou mais
	- \* Parafuso de fixação: diâmetro 6,0 mm x Inclinação 1,0 mm x Comprimento 12 mm

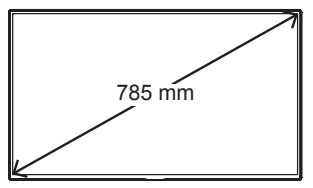

# ATENÇÃO

- Desconecte o cabo de energia primeiro e, em seguida, mova ou instale o monitor. Caso contrário, pode ocorrer choque elétrico.
- Se você instalar o monitor no teto ou na parede inclinada, ele poderá cair e causar ferimentos graves. Use uma montagem de parede LG autorizada e contate o revendedor local ou a equipe qualificada.
- Não aperte os parafusos usando força excessiva, pois isso pode causar danos no monitor e anular a garantia.
- Use parafusos e montagens de parede que atendam aos padrões VESA. Quaisquer danos ou prejuízos decorrentes de má utilização ou uso incorreto de acessório não serão cobertos pela garantia.

# **NOTA**

- O kit de montagem de parede inclui um manual de instalação e as peças necessárias.
- O suporte de montagem de parede é opcional. Você pode obter acessórios adicionais no seu revendedor local.
- O tamanho dos parafusos pode ser diferente dependendo da montagem de parede. Certifique-se de usar o comprimento adequado.
- Para obter mais informações, consulte as instruções fornecidas com a montagem de parede.

## **Como fixar o produto na parede (opcional)**

O procedimento pode ser diferente, dependendo do modelo.

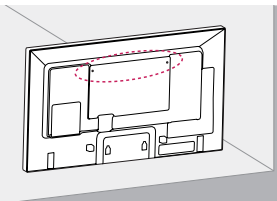

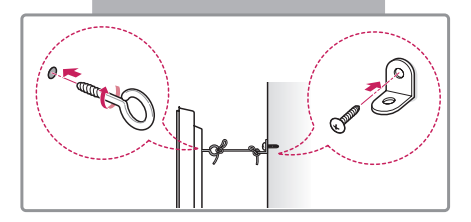

1 Insira e aperte os olhais, ou os suportes do produto e fixe na parte de trás do produto.

- Se houver parafusos inseridos na posição dos olhais, remova-os primeiro.

- 2 Monte os suportes para parece com os parafusos .Combine o local do suporte para parede e os olhais na parte de trás do produto.
- 3 Conecte os olhais e os suportes para parede firmemente com um cabo resistente. Certifique-se de manter o cabo na horizontal com a superfície plana.

# ATENÇÃO

• Cerfifique-se de que as crianças não possam escalar ou perdurar no monitor.

# **NOTA**

- Use uma plataforma ou gabinete que seja forte e grande o suficiente para suportar o produto com segurança.
- Os suportes, parafusos e olhais são opcionais. Você pode obter acessórios adicionais no seu revendedor local.
- A ilustração mostra um exemplo geral da instalação e pode ser diferente do produto real.

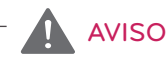

- Se um produto não for posicionado em um local suficientemente estável, isso poderá ser potencialmente perigoso devido à quedas. Muitos ferimentos, particularmente em crianças, podem ser evitados tomando precauções simples como:
	- » Usar gabinetes ou bases recomendadas pelo fabricante do produto
	- » Usar somente móveis que possa suportar o produto com segurança.
	- » Garantir que o produto não fique pendurado na borda do móvel que o apoia.
	- » Não colocar o produto em móveis altos (por exemplo, armários ou estantes) sem fixar o móvel e o produto em um suporte adequado.
	- » Não posicionar o produto sobre tecidos ou outros materiais colocados entre o produto e o móvel que o apoia.
	- » Conscientizar as crianças sobre os perigos de subir nos móveis para alcançar o produto ou seus controles.

# <span id="page-12-0"></span>**CONTROLE REMOTO**

As descrições contidas neste manual baseiam-se nos botões do controle remoto. Leia atentamente este manual para usar o monitor corretamente.

Para instalar as pilhas, abra a tampa, coloque as pilhas (AAA de 1,5 V) correspondendo os terminais  $\circ$  e  $\circ$  às etiquetas dentro do compartimento e feche a tampa da pilha.

Para remover as pilhas, realize as ações de instalação na ordem inversa. As ilustrações podem diferir dos acessórios reais.

# **ATENCÃO**

- Não misture pilhas novas com antigas, pois isso pode danificar o controle remoto.
- Certifique-se de apontar o controle remoto em direção ao sensor de controle remoto no monitor.

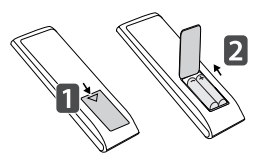

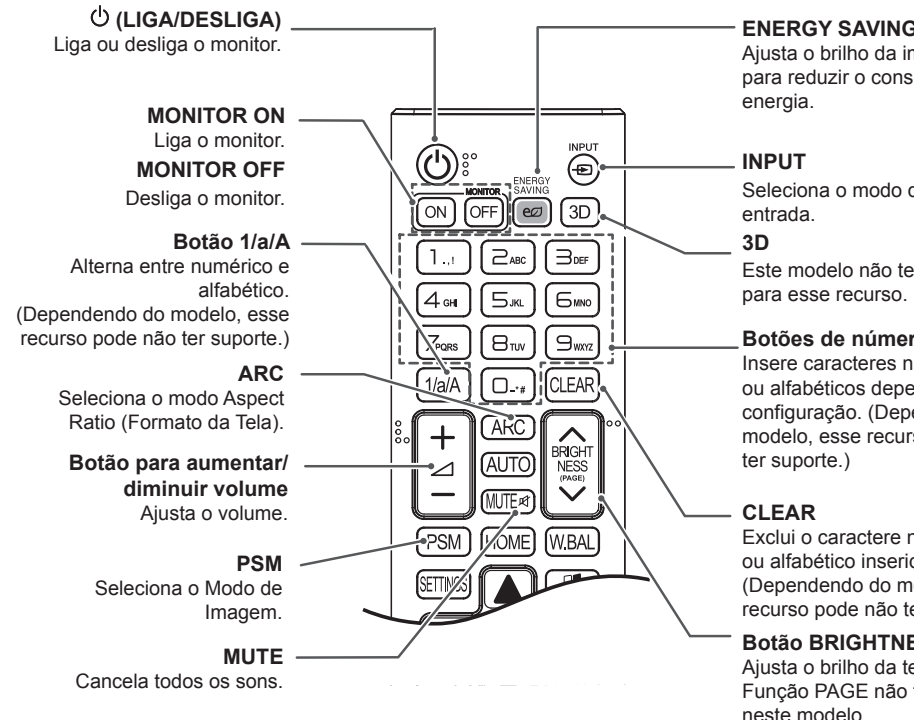

**ENERGY SAVING(** $\text{E}\Omega$ **)** 

Ajusta o brilho da imagem para reduzir o consumo de

Seleciona o modo de

Este modelo não tem suporte

## **Botões de números e letras**

Insere caracteres numéricos ou alfabéticos dependendo da configuração. (Dependendo do modelo, esse recurso pode não

Exclui o caractere numérico ou alfabético inserido. (Dependendo do modelo, esse recurso pode não ter suporte.)

## **Botão BRIGHTNESS**

Ajusta o brilho da tela. A Função PAGE não tem suporte neste modelo.

(Dependendo do modelo, esse recurso pode não ter suporte.)

#### **HOME**

Ativa o Menu do Sistema Operacional.

### **SETTINGS**

Acessa os menus principais ou salva sua entrada e sai dos menus.

## **OK**

Seleciona menus ou opções e confirma sua entrada.

#### **BACK**

Permite voltar uma etapa na função de interação do usuário. **SIMPLINK** 

Permite controlar vários dispositivos de multimídia para aproveitar a multimídia apenas usando o controle remoto pelo menu SimpLink. (Dependendo do modelo, esse recurso pode não ter suporte.)

## **ID ON/OFF**

Quando o número de Picture ID corresponde ao número de Set ID, você pode controlar qualquer tipo de monitor desejado no formato de múltiplas telas.

#### **AUTO**

Ajusta automaticamente a posição da imagem e minimiza a instabilidade da imagem (disponível somente para entrada RGB).(Dependendo do modelo, esse recurso pode não ter suporte.)

#### **W.BAL**

**BRIGI** NESS

**WBAI** 

**PSM** 

HOME

Este modelo não tem suporte para esse recurso.

#### **S.MENU**

Tecla do menu SuperSign (Dependendo do modelo, esse recurso pode não ter suporte.)

#### **Botões de navegação**

Percorre os menus ou opções.

## **Exit**

Sai de todas as tarefas e aplicativos OSD.

## **TILE**

Este modelo não tem suporte para esse recurso.

## **Botões de controle do Menu USB**

Controla a reprodução de mídia.

# <span id="page-14-0"></span>**CRIANDO CONEXÕES**

É possível conectar vários dispositivos externos ao monitor. Altere o modo de entrada e selecione o dispositivo externo que você deseja conectar.

Para obter mais informações sobre conexões do dispositivo externo, consulte o manual do usuário fornecido com cada dispositivo.

# **Conectando-se a um PC**

As ilustrações podem diferir dos acessórios reais. Alguns dos cabos não são fornecidos.

Esse monitor oferece suporte ao recurso Plug & Play\*.

\* Plug & Play: um recurso que permite que um PC reconheça os dispositivos conectados pelo usuário sem configuração de dispositivo ou intervenção do usuário durante a ativação.

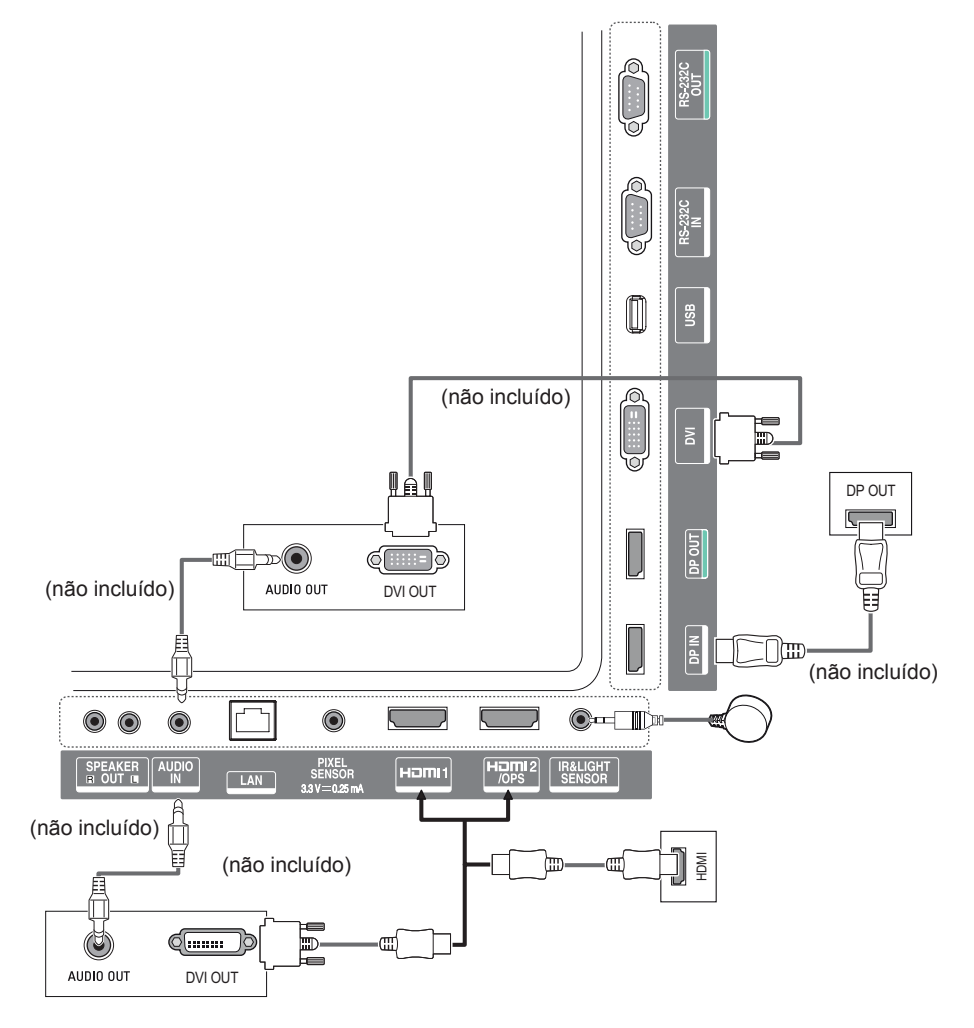

# <span id="page-15-0"></span>**Conexão de dispositivo externo**

Conecte um receptor HD, um DVD ou um VCR ao monitor e selecione um modo de entrada apropriado.

As ilustrações podem diferir dos acessórios reais. Alguns dos cabos não são fornecidos. Para obter a melhor qualidade de som e imagem, é recomendável conectar dispositivos externos ao monitor usando cabos HDMI.

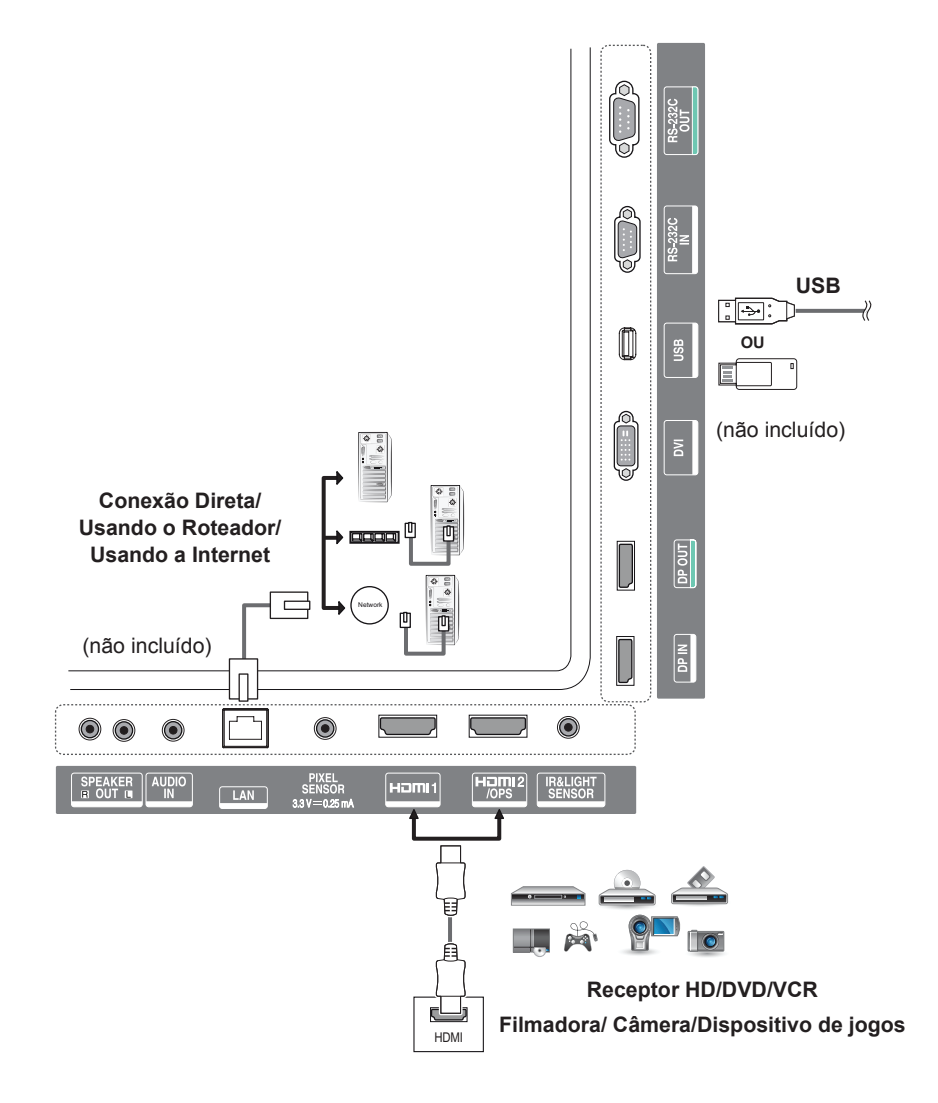

# **NOTA**

- Para obter a melhor qualidade de imagem, é recomendável usar o monitor com conexão HDMI.
- Para estar em conformidade com as especificações padrão do produto, use um cabo blindado de interface com núcleo de ferrita, como um cabo DVI.
- Se você ligar o monitor quando o aparelho estiver frio, a tela poderá mostrar tremulações. Isso é normal.
- Por vezes, pontos vermelhos, verdes ou azuis poderão aparecer na tela. Isso é normal.
- Utilize um cabo HDMI®/ TM de alta velocidade.
- Use um cabo certificado com o logótipo HDMI. Se você não usar um cabo HDMI certificado, a tela pode não ser visualizada ou poderá ocorrer um erro de conexão.
- Tipos de cabos HDMI recomendados.
- Cabo HDMI<sup>⊛</sup>/™ de alta velocidade
- Cabo HDMI®/ TM com Ethernet de alta velocidade.
- Se você não conseguir ouvir nenhum som no modo HDMI, verifique as configurações do PC. Alguns computadores exigem que você altere manualmente a saída padrão de áudio para HDMI.
- Se você quiser usar o modo HDMI-PC, deverá definir seu PC/DTV como modo PC.
- Podem surgir problemas de compatibilidade se você usar o modo HDMI-PC.
- Certifique-se de que o cabo de alimentação esteja desconectado.
- Se você conectar um dispositivo de jogos ao monitor, use o cabo fornecido com esse dispositivo.
- É recomendável usar os alto-falantes fornecidos como acessórios opcionais.
- Os cabos HDMI®/™ de alta velocidade transmitem um sinal HD de até 1080p e superior.

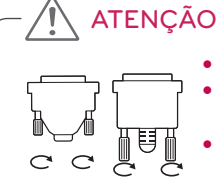

- Conecte o cabo de entrada do sinal e aperte os parafusos no sentido horário.
- Não pressione a tela com o dedo por um longo período, pois isso pode resultar em distorção temporária na tela.
- Evite exibir imagens estáticas na tela por um longo período para evitar a distorção das imagens. Use um protetor de tela se possível.
- Um dispositivo de comunicação sem fio próximo ao seu monitor pode afetar a imagem.

# <span id="page-17-0"></span>**Monitores ligados em cadeia**

Para usar produtos diferentes conectados uns aos outros, conecte uma extremidade do cabo de entrada de sinal (Cabo DP) ao conector DP Out do Monitor 1 e conecte a outra extremidade ao conector DP In do outro produto.

\* Cabo DP - Use um cabo DP certificado para DP1.1a (SST), DP1.2 (MST) ou superior.

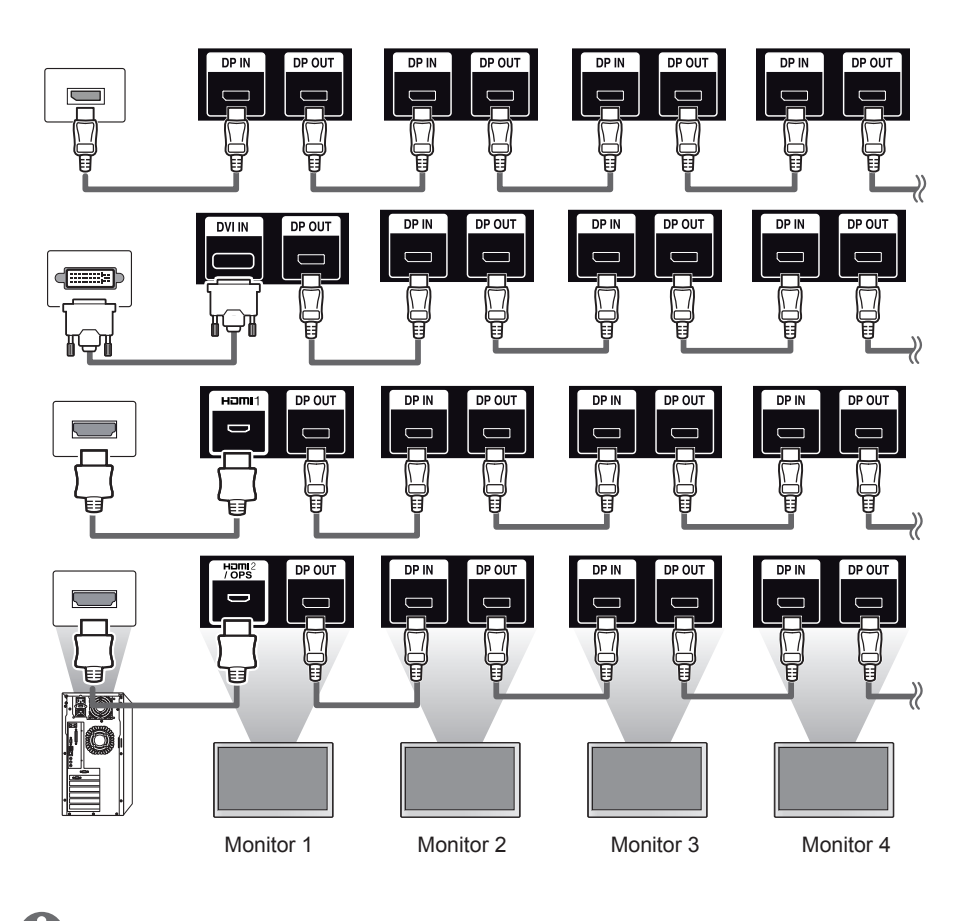

**NOTA** 

- Se o sinal for estável e não houver perda no cabo, em geral, até 100 monitores podem ser conectados por uma porta DP Out (na resolução recomendada). Se você deseja conectar mais do que essa quantidade de monitores, use um amplificador.
- Se você definir o modo lado a lado usando DVI ou HDMI, não poderá assistir ao conteúdo criptografado HDCP.
- Se o cabo de sinal entre o produto e seu PC for muito longo, use o Amplificador ou o cabo óptico.

# <span id="page-18-0"></span>**Usar a função Modo multitela**

A função **Modo multitela** exibe um sinal de vídeo recebido do DP In em modo simples (SST: Single Stream Transport, Transporte de transmissão simples) ou em modo múltiplo (MST: Multi Stream Transport, Transporte em modo múltiplo) pelo DP Out.

- Esta função pode ser configurada no **Menu de instalação** (Para mais informações, consulte o manual do Menu de instalação.)
- Se estiver **Ligado**, a imagem de cada tela é exibida em modo múltiplo.
- Se estiver **Desligado**, a imagem de cada tela é exibida em modo simples.
- O modo múltiplo está disponível em um PC compatível com DISPLAYPORT 1.2.
- O modo múltiplo pode conectar somente até quatro monitores. (na resolução recomendada)
- Quando esta função for usada, o monitor pode não funcionar adequadamente dependendo da placa de vídeo. Reinicie o PC após definir a função para Desligado para saída de tela estável quando não estiver em uso.
- Em caso de uso de Entrada DVI/HDMI para ligação em cadeia DP, defina a "função Modo multitela" como desligada.

# <span id="page-19-0"></span>**Como usar a lista de entradas**

**Controle Remoto (HOME)** 

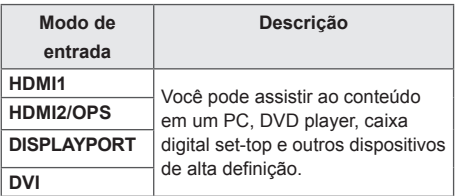

# **ENTRETENIMENTO**

# **Como usar o menu Minhas Mídias**

# **Como conectar dispositivos de armazenamento USB**

Conecte um dispositivo de armazenamento USB, como memória flash USB ou HD externo, ao display e use recursos multimídia.

Conecte uma memória flash USB ou uma leitora de cartão USB ao display como mostrado na seguinte ilustração.

**ATENCÃO** 

• Se o kit do OPS for conectado à porta HDMI2/OPS, a porta HDMI2/OPS será usada como a porta OPS.

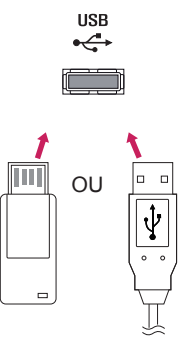

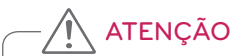

- Não desligue o monitor ou remova um dispositivo de armazenamento USB quando a tela **Minhas Mídias** está ativada. Isso poderá resultar em perda de arquivos ou danos ao dispositivo de armazenamento USB.
- Faça backup dos arquivos salvos em um dispositivo de armazenamento USB com frequência, pois perda ou danos aos arquivos podem não ser cobertos pela garantia.

## **Dicas para usar os dispositivos de armazenamento USB**

- Somente um dispositivo de armazenamento USB pode ser reconhecido.
- Um dispositivo USB não funciona com eficácia quando é conectado por meio de um hub USB.
- Um dispositivo de armazenamento USB que use um programa de reconhecimento automático talvez não seja reconhecido.
- Um dispositivo de armazenamento USB que use seu próprio driver talvez não seja reconhecido.
- A velocidade de reconhecimento de um dispositivo de armazenamento USB pode depender de cada dispositivo.
- Não desligue o display nem desconecte o dispositivo de armazenamento USB enquanto o dispositivo conectado estiver funcionando. Se o dispositivo de armazenamento USB for desconectado repentinamente, os arquivos armazenados ou o próprio dispositivo podem ser danificados.
- Não conecte um dispositivo de armazenamento USB que foi modificado para trabalhar em um PC. O dispositivo pode fazer com que o produto apresente funcionamento incorreto ou falha do conteúdo ao ser reproduzido. Use apenas um dispositivo de armazenamento USB que contém arquivos normais de música, imagem ou vídeo.
- Um dispositivo de armazenamento USB formatado como um programa utilitário não compatível com Windows pode não ser reconhecido.
- Um dispositivo de armazenamento USB (acima de 0,5 A) que requer uma fonte de alimentação externa deve ser conectado a uma fonte de alimentação separadamente. Caso contrário, ele talvez não possa ser reconhecido.
- Conecte o dispositivo de armazenamento USB usando o cabo fornecido pelo fabricante do dispositivo.
- Alguns dispositivos de armazenamento USB podem não ser compatíveis ou não funcionar corretamente.
- O método de alinhamento de arquivo dos dispositivos de armazenamento USB é parecido com o do Windows XP e os nomes de arquivo podem reconhecer até 100 caracteres em inglês.
- Faça backup de arquivos importantes regularmente, pois os dados armazenados em um dispositivo de armazenamento USB podem ser danificados. Nós não nos responsabilizaremos por eventuais perdas de dados.
- Se o HDD USB não tiver uma fonte de alimentação externa, o dispositivo USB não poderá ser detectado. Para assegurar que o dispositivo seja detectado, conecte a fonte de alimentação externa. - Use um adaptador de energia para obter uma fonte de alimentação externa. Não fornecemos um cabo USB para uma fonte de alimentação externa.
- Se o seu dispositivo de armazenamento USB tiver várias partições, ou se você usar um leitor USB de vários cartões, poderá usar até quatro partições ou dispositivos de armazenamento USB.
- Se um dispositivo de armazenamento USB estiver conectado a um leitor USB de vários cartões, os dados do seu volume não poderão ser detectados.
- Se o dispositivo de armazenamento USB não funcionar corretamente, desconecte-o e volte a conectá-lo.
- A velocidade de detecção difere de dispositivo para dispositivo.
- Se o dispositivo de armazenamento USB for conectado no modo Standby (Em espera), o disco rígido específico será carregado automaticamente quando o display for ligado.
- A capacidade recomendada é 1 TB ou menos para um HD externo USB e 32 GB ou menos para uma unidade de memória USB.
- Qualquer dispositivo com capacidade superior à recomendada poderá não funcionar corretamente.
- Se um HD externo USB com uma função "Energy Saving" não funcionar, tente desligar e ligar novamente o HD.
- Dispositivos de armazenamento USB abaixo de USB 2.0 também são compatíveis, mas pode não funcionar corretamente nos Vídeos.
- No máximo 999 subpastas ou arquivos podem ser reconhecidos sob uma pasta.

# <span id="page-21-0"></span>**Arquivos compatíveis com Minhas Mídias**

## **Formato de legendas externo compatível**

• \*.smi, \*.srt, \*.sub (MicroDVD, SubViewer 1.0/2.0), \*.ass, \*.ssa, \*.txt (TMPlayer), \*.psb (PowerDivX), \*.dcs (DLP Cinema)

### **Para usar REPRODUZIR SELEÇÃO,**

Controle Remoto (HOME) →  $\left| \begin{smallmatrix} a & b \\ c & d \end{smallmatrix} \right|$  → Fotos/Vídeos/Música →

• **REPRODUZIR SELEÇÃO:** reproduz o conteúdo selecionado.

## **Para definir a SELEÇÃO DO DISPOSITIVO,**

Controle Remoto (HOME) → **P Fotos/Vídeos/Música →** 

• **SELEÇÃO DO DISPOSITIVO:** importe o conteúdo do dispositivo selecionado.

## **Formato de legendas interno compatível**

• Vídeo em Full HD 1920 X 1080: XSUB (compatível com legendas internas geradas em DivX6)

## **Codec de vídeo suportado**

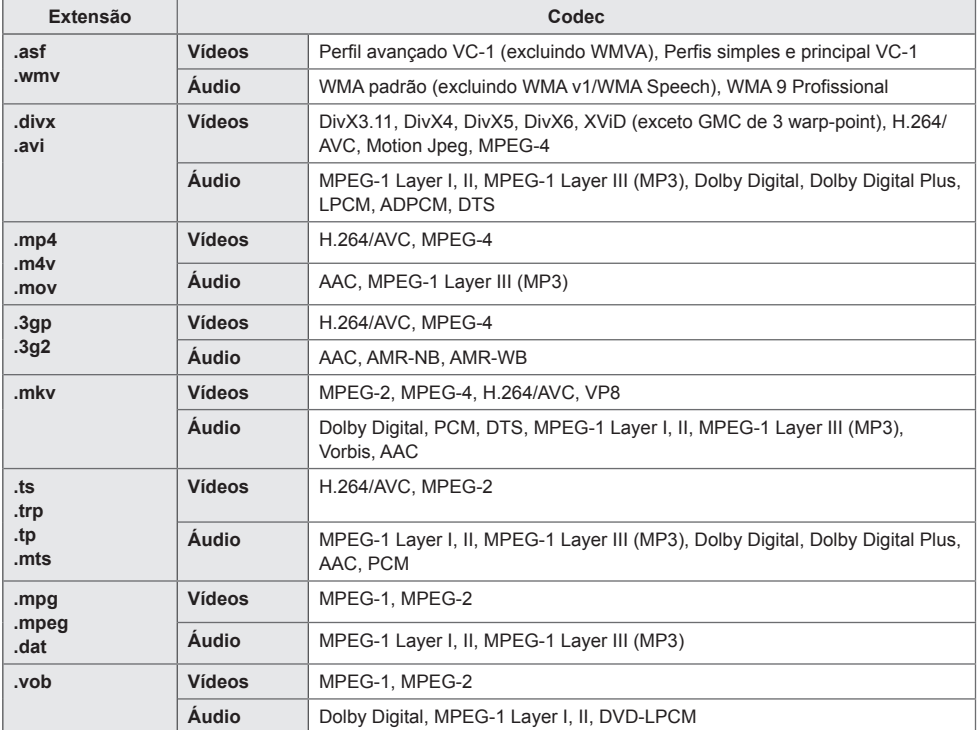

# **Arquivo de áudio compatível**

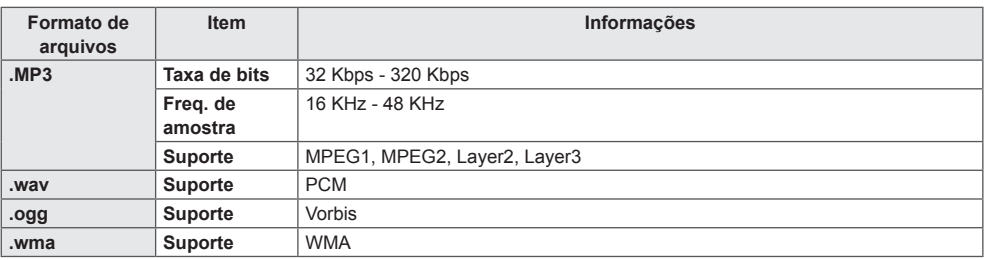

## **Arquivo de foto compatível**

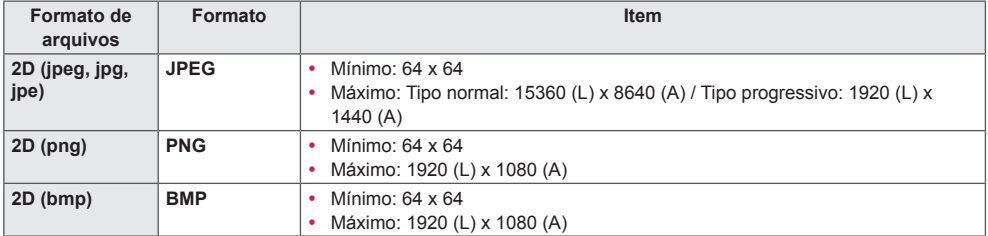

# <span id="page-24-0"></span>**Como exibir vídeos**

Reproduza arquivos de vídeos no display. Todos os arquivos de vídeo salvos são mostrados no display.

**Para reproduzir arquivos de vídeos no display,** 

Controle Remoto (HOME) →  $\begin{array}{c} \begin{array}{c} \hline \end{array} \end{array}$  Vídeos

## **Dicas para reproduzir arquivos de vídeo**

- Algumas legendas criadas pelo usuário talvez não funcionem corretamente.
- Alguns caracteres especiais em legendas não são renderizados.
- Marcas HTML não são aceitas nas legendas.
- Legendas em idiomas que não sejam nos idiomas compatíveis não estão disponíveis.
- A tela pode sofrer interrupções temporárias (paralisação de imagem, reprodução acelerada, etc.) quando o idioma do áudio é alterado.
- Um arquivo de vídeo danificado talvez não seja reproduzido corretamente, ou algumas funções do player podem não ser usadas.
- Os arquivos de vídeo produzidos com alguns codificadores talvez não sejam reproduzidos corretamente.
- Se a estrutura de vídeo e de áudio do arquivo gravado não estiver sobreposta, haverá a saída do vídeo ou do áudio.
- Dependendo do quadro, são suportados os vídeos em HD com um máximo de 1920 x 1080 a 25/30 P ou 1280 x 720 a 50/60P.
- Dependendo do quadro, os vídeos com resoluções superiores a 1920 x 1080 a 25/30 P ou 1280 x 720 a 50/60 P podem não reproduzir corretamente.
- Arquivos de vídeo com tipos e formatos diferentes dos especificados talvez não reproduzam corretamente.
- A taxa de bits máxima do arquivo de filme para reprodução é de 20 Mbps. (Motion JPEG: 10 Mbps apenas)
- Não podemos garantir a perfeita reprodução de arquivos codificados no nível 4.1 ou superiores em H.264/AVC.
- Arquivos de vídeo com mais de 30 GB não são aceitos.
- O arquivo de vídeo DivX e seu arquivo de legenda devem estar localizados na mesma pasta.
- O nome do arquivo de vídeo e o nome do arquivo de legendas devem ser idênticos para que sejam exibidos.
- A reprodução de um vídeo por meio de uma conexão USB sem suporte à conexão de alta velocidade talvez não funcione corretamente.
- Arquivos codificados com GMC (Global Motion Compensation, Compensação de movimento global) podem não ser reproduzidos.

# **NOTA**

• Os valores de opção alterados em **Vídeos** não afetam **Fotos** e **Música** e, por sua vez, não são afetados por valores de opção alterados em **Fotos** ou **Música**.

- Os valores de opção alterados em **Fotos** e **Música** não afetam um ao outro.
- Ao reiniciar um arquivo de vídeo depois de para-lo, você pode reproduzir do ponto em que parou.
- Só há suporte para 10.000 blocos de sincronização dentro do arquivo de legenda.
- Ao reproduzir um vídeo, você poderá ajustar o tamanho da imagem pressionando o botão **ARC**.
- A legenda em coreano é aceita apenas quando o menu OSD está em coreano.
- As opções de página de código serão desativadas, dependendo do idioma dos arquivos de legenda.
- Selecione a página de código apropriada para os arquivos de legenda.

# <span id="page-26-0"></span>**Como visualizar fotos**

As exibições na tela podem diferir de modelo para modelo.

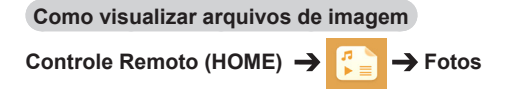

# **Como ouvir músicas**

**Como visualizar arquivos de música** 

Controle Remoto (HOME) → **P** → Música

**NOTA** 

- Arquivos com extensões não compatíveis não são exibidos.
- Se um arquivo for inválido, uma imagem danificada e a mensagem "arquivo não reconhecido" são exibidas.
- Os arquivos de música danificados são exibidos como 00:00 e não serão reproduzidos.
- Um arquivo de música baixado de um serviço pago com proteção dos direitos autorais não será reproduzido e informações incorretas poderão ser exibidas durante a reprodução.
- Você pode usar os botões  $\left(\begin{matrix} \cdot \end{matrix}\right)$ ,  $\left(\begin{matrix} \cdot \end{matrix}\right)$ ,  $\left(\begin{matrix} \cdot \end{matrix}\right)$ ,  $\left(\cdot \end{matrix}$  no controle remoto também neste modo.
- Você pode usar o botão  $\bigoplus$  para selecionar a próxima faixa e o botão  $\bigoplus$  para selecionar a faixa anterior.
- Se você pressionar o botão  $\left($  em 5 segundos após reproduzir a música, retornará para a música anterior; se você pressionar o mesmo botão após 5 segundo, retornará para o início da música.

# <span id="page-27-0"></span>**Configurações**

Você deve registrar seu produto para reproduzir um vídeo DivX protegido por DRM.

**Para registrar/cancelar o registro do conteúdo DivX® VOD comprado ou alugado** 

Controle Remoto (HOME) → Configurações → DivX<sup>®</sup> VOD

Para executar conteúdo DivX® VOD alugado ou comprado, registre o seu dispositivo com o código de registro DivX de 10 dígitos, a partir do próprio dispositivo, em www.divx.com/vod.

- **Registro:** exibe o código de registro de seu display.
- **Cancelar Registro:** cancela o registro.

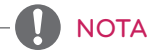

- Durante a verificação do código de registro, alguns botões talvez não funcionem.
- Se você utilizar o código de registro de DivX de outro dispositivo, não será possível reproduzir os arquivos DivX alugados ou comprados. Use apenas o código de registro DivX atribuído ao seu produto.
- Os arquivos de vídeo ou áudio que não forem convertidos pelo codec DivX padrão podem ser corrompidos ou não ser reproduzidos.
- O código de DivX VOD permite que você ative até 6 dispositivos sob uma conta.
- Após o cancelamento do registro, você deve registrar seu dispositivo novamente para ver o conteúdo DivX® VOD.

# <span id="page-28-0"></span>**Conteúdo do SuperSign**

Reproduz arquivos armazenados usando a opção Export (Exportar) no Editor SuperSign.

### **Para reproduzir os arquivos armazenados usando a opção Export (Exportar)**

**Controle Remoto (HOME)** 

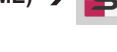

Somente o conteúdo distribuído pelo Gerenciador SuperSign é exibido e selecionável.

# **Gerenciador de Arquivos**

Você pode mover, copiar ou excluir arquivos.

## **Para mover, copiar ou excluir arquivos**

**Controle Remoto (HOME)** 

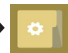

- Você pode mover ou copiar arquivos ou pastas da memória interna para externa.
- Você pode mover ou copiar arquivos ou pastas da memória externa para interna.
- Você pode excluir arquivos ou pastas da memória interna para externa.

**NOTA** 

• Se a pasta AutoPlay (Reprodução automática) estiver no dispositivo de armazenamento USB e seus arquivos tiverem formatos compatíveis, eles poderão ser reproduzidos automaticamente quando o dispositivo de armazenamento USB estiver conectado ao monitor.

# **NOTA**

- Este aplicativo é para gerenciar arquivos e, portanto, não pode reproduzir arquivos de mídia. Para reproduzir arquivos de mídia. inicie **Minhas Mídias**.
- Os arquivos que forem maiores do que o espaço na memória interna restante não serão copiados nem movidos.

# **Informações**

**Para verificar as informações básicas de Signage** 

**Controle Remoto (HOME)** 

Você pode ver as informações básica sobre o Signage.

Também pode alternar para **Modo de Economia de Energia Inteligente** ou definir as configurações de **Falha**. (É possível alternar para o **Modo de Economia de Energia Inteligente** quando o **Modo Energy Saving** está definido como Desligado.)

# <span id="page-29-0"></span>**Definições de ID DE imagem**

A opção **ID DA IMAGEM** é usada para alterar as configurações de um conjunto específico (tela) usando um único receptor IR para multivisualização. A comunicação é possível entre um monitor com um receptor IR e outros monitores utilizando cabos RS-232C. Cada monitor é identificado por uma **ID de conjunto**. Se você atribuir a **ID DA IMAGEM** usando **o** controle remoto, somente as telas com as mesmas **ID DA IMAGEM** e **ID do conjunto** poderão ser controladas remotamente.

1 Atribua o **Set ID (Ajuste ID)** aos monitores instalados conforme exibido abaixo.

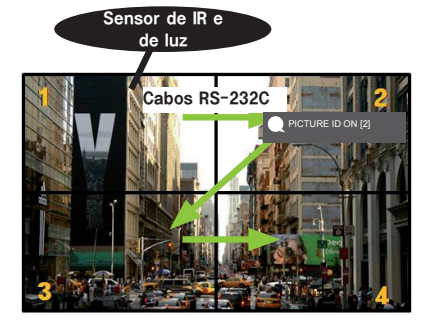

- 3 Atribua a **ID de conjunto** à seleção de sua escolha.
- Um conjunto com uma **ID de conjunto** diferente da **ID DA IMAGEM** não pode ser controlado por sinais IR.

# **NOTA**

- Se a **ID DA IMAGEM** estiver definida como 2, o monitor superior direito que possui uma **ID de conjunto** de 2 poderá ser controlado por sinais de IR.
- Se você pressionar o botão verde **OFF (Desligar)** da **ID DA IMAGEM**, as **IDs DE IMAGEM** de todos os monitores serão desligadas. Se você pressionar qualquer botão no controle remoto, todos os monitores poderão ser controlados por sinais de IR, independentemente da **ID do conjunto**.
- Com a **ID DA IMAGEM LIGADA**, você só pode aumentar a **ID DA IMAGEM** em 1. Não é possível diminuí-la.

2 Pressione o botão vermelho **ON** do controle remoto para atribuir o **PICTURE ID (ID de Imagem)**.

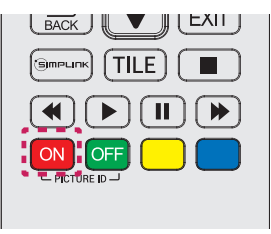

# <span id="page-30-0"></span>**Configurações de usuário**

# **Configurações do menu principal**

# **Configurações Rápidas**

Ajusta o menu de configurações usadas com frequência.

## **Para ligar ou desligar o monitor automaticamente**

## Controle remoto (SETTINGS) → Rápido → Tempo de Atividade/Tempo de Inatividade

Você pode definir o Tempo de Atividade/Tempo de Inatividade para o monitor. Se você desejar definir o Tempo de Atividade/Tempo de Inatividade, selecione **Desligado** em Repetir.

## **Para definir a luz de fundo e o contraste automaticamente**

## **Controle Remoto (SETTINGS) Rápido Economia de Energia Inteligente**

De acordo com o brilho da imagem, o brilho do monitor será ajustado automaticamente para economizar energia.

- **Desligado:** desativa a função Economia de Energia Inteligente.
- **Ligado:** permite a função Economia de Energia Inteligente.

# <span id="page-31-0"></span>**Configuração de imagem**

### **Para selecionar o Modo de Imagem**

## **Controle Remoto (SETTINGS) Imagem Modo de Imagem**

Selecione o modo de imagem mais adequado para o tipo de vídeo.

- **Vivo:** ajusta a imagem de vídeo para o ambiente, aumentando o **contraste**, o **brilho** e a **nitidez**.
- **Padrão:** ajusta a imagem de vídeo para um ambiente normal.
- **APS:** reduz o consumo de energia ajustando o brilho da tela.
- **Cinema:** otimiza a imagem de vídeo para assistir a filmes.
- **Esporte:** otimiza a imagem de vídeo para assistir a esportes. Até mesmo ações rápidas, como chutar ou arremessar uma bola, são renderizadas claramente na tela.
- **Jogos:** otimiza a imagem de vídeo para reproduzir videogames.
- **Expert (Especialista) 1/Expert (Especialista) 2:** permite que um especialista, ou qualquer pessoa

interessada em imagens de alta qualidade, sintonize manualmente a imagem para obter melhor qualidade de imagem.

# **NOTA**

- Dependendo do sinal de entrada, os **modos de imagem** disponíveis podem variar.
- **Expert (Especialista)** é uma opção que permite que um especialista faça ajustes na qualidade de imagem usando uma imagem específica. Dessa forma, ela pode não ser eficaz para uma imagem normal.

## **Para ajustar com precisão o modo de imagem**

## Controle Remoto (SETTINGS) → Imagem → Ajuste da Imagem

- **Backlight:** ajusta o brilho da tela controlando a luz de fundo do LCD. Quanto mais próximo o valor está de 100, mais alto o brilho da tela.
- **Contraste:** ajusta a diferença entre as áreas claras e escuras da imagem. Quanto mais próximo o valor está de 100, maior é a diferença.
- **Brilho:** ajusta o brilho geral da tela. Quanto mais próximo o valor está de 100, mais alto o brilho da tela.
- **Nitidez:** ajusta a nitidez das bordas dos objetos. Quanto mais próximo o valor está de 50, mais clara e mais nítida a borda se torna.
- **Nitidez H:** ajusta a nitidez das bordas de contraste na tela de um ponto de vista horizontal.
- **Nitidez V:** ajusta a nitidez das bordas de contraste na tela de um ponto de vista vertical.
- **Cor:** suaviza ou aumenta os tons na tela. Quanto mais próximo o valor está de 100, mais intensa se tornam as cores.
- **Tom:** ajusta o balanço entre os níveis de verde e vermelho exibidos na tela. Quanto mais próximo o valor está de Red 50 (Vermelho 50), mais intensa se torna a cor vermelha, e quanto mais próximo o valor está de Green 50 (Verde 50), mais intenso se torna o verde.
- **Temperatura da Cor:** ajusta os tons da tela para provocar sensações de calor ou frio.
- **Controle Avançado/Controle de Especialista:** personaliza as opções avançadas.

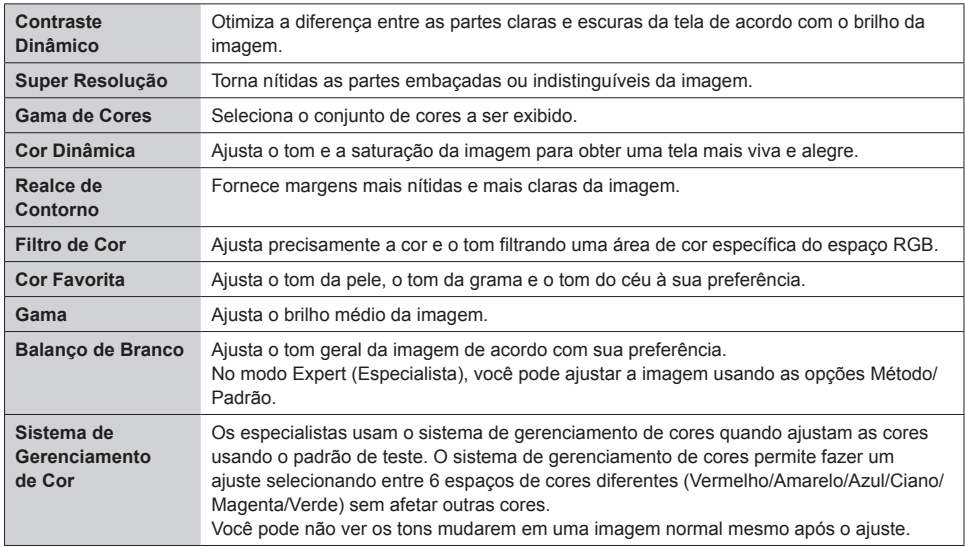

# **NOTA**

• As opções disponíveis poderão ser diferentes, dependendo do sinal de entrada ou do modo de imagem selecionado.

• **Opção de Imagem:** personaliza as opções de imagem.

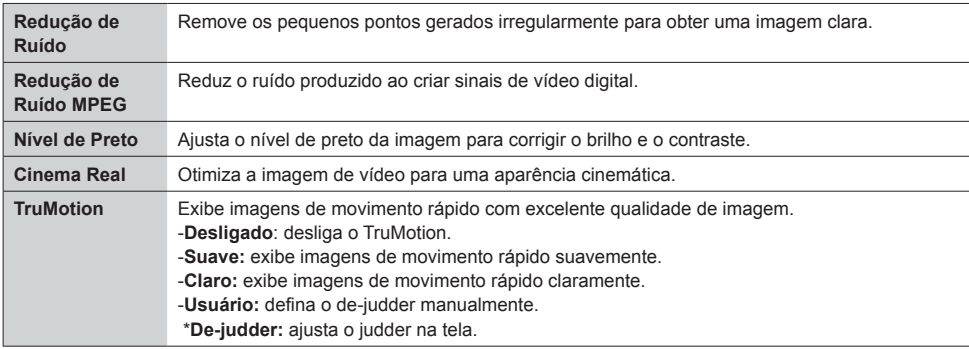

# **NOTA**

- Você pode ajustar as configurações avançadas somente no modo **Usuário**.
- **Redefinir**: redefine as configurações da imagem.

### **Para definir o formato da tela,**

## Controle Remoto (SETTINGS)  $\rightarrow$  Imagem  $\rightarrow$  Formato da Tela

Altera o formato da tela para visualizar a imagem em seu tamanho ideal.

- **16:9:** exibe a imagem com um formato da tela 16:9.
- **Just Scan:** exibe a imagem no tamanho original sem cortar as bordas.

A imagem original está disponível em modo HDMI (720p ou superior).

- **Definir por Programa:** altera o formato da tela para 4:3 ou 16:9, dependendo do sinal do vídeo de entrada.
- **4:3:** exibe a imagem com um formato de tela 4:3.
- **Zoom:** expande a imagem para se adaptar à largura da tela. As partes superior e inferior da imagem podem ser cortadas.
- **Cinema Zoom:** aumenta a imagem com um tamanho cinemascope de 2.35:1 sem distorção.

# **NOTA**

- Se uma imagem fixa for exibida na tela por um longo período de tempo, ela será marcada e se tornará desfigurada de modo permanente na tela. Essa é a "imagem queimada", ou "burn-in", e não é coberta pela garantia.
- Se o formato de tela estiver definido para **4:3** por um longo período, a imagem queimada poderá ocorrer na área da texto da tela.
- As opções podem ser diferentes dependendo do modelo.
- Dependendo do sinal de entrada, o formato da tela disponível pode variar.
- Você pode selecionar apenas os formatos de tela **4:3** e **16:9** no modo de entrada HDMI1-PC/ HDMI2(OPS)-PC/ DISPLAYPORT-PC/ DVI-PC.

## **Para usar a função Energy Saving**

## Controle Remoto (SETTINGS) → Imagem → Energy Saving

Reduz o consumo de energia ajustando o brilho da tela.

- **Automático:** ajusta o brilho do monitor de acordo com a luz ambiente. (Esse recurso está disponível somente com certos modelos.)
- **Desligado:** desativa o modo Energy Saving.
- **Mínimo/Meio/Máximo:** usa a função Energy Saving de acordo com o nível de Energy Saving especificado para o seu monitor.
- **Tela Desligada:** desliga a tela. Você apenas ouvirá o áudio. Você pode ligar a tela novamente pressionando qualquer botão no controle remoto, exceto o botão liga/desliga.

**Para usar a função Economia de Energia Inteligente**

## Controle Remoto (SETTINGS) → Imagem → Economia de Energia Inteligente

De acordo com o brilho da imagem, o brilho do monitor será ajustado automaticamente para economizar energia.

- **Desligado:** desativa a função **Economia de Energia Inteligente**.
- **Ligado:** permite a função **Economia de Energia Inteligente**.

**Para executar um Teste de Imagem** 

## Controle Remoto (SETTINGS) → Imagem → Teste de Imagem

Execute um Teste de Imagem para verificar se os sinais de imagem foram enviados normalmente para a saída e, em seguida, solucione todos os problemas escolhendo a opção relevante na tela. Se não houver problemas com a Imagem de Teste, verifique os dispositivos externos conectados.

# <span id="page-35-0"></span>**Ajustes de áudio**

### **Para selecionar o Modo de Som.**

## Controle Remoto (SETTINGS) → Som → Modo de Som

A melhor qualidade de som será selecionada automaticamente, dependendo do tipo de vídeo que estiver sendo assistido atualmente.

- **Padrão:** esse modo de som funciona bem para conteúdo de todos os tipos.
- **Notícias:** otimiza o som para assistir às notícias.
- **Música:** otimiza o som para a escutar música.
- **Cinema:** otimiza o som para a exibição de filmes.
- **Esportes:** otimiza o som para a exibição de eventos esportivos.
- **Jogos:** otimiza o som para a reprodução de videogames.

### **Para usar a função Efeitos Sonors**

## Controle Remoto (SETTINGS) → Som → Efeitos Sonors

- **Clear Voice II:** divirta-se com o som mais claro com o ajuste de três níveis.
- **Equalizador:** ajuste manualmente o som usando o equalizador. .
- **Balanço:** ajuste o volume de saída dos alto-falantes esquerdo e direito.
- **Redefinir:** redefina as configurações de som.

**Para selecionar uma Taxa de Aumento do Volume,** 

## Controle Remoto (SETTINGS) → Som → Taxa de Aumento do Volume

você pode definir a faixa de volume selecionando **Baixa**/ **Médio**/ **Alto.**

**Para sincronizar o áudio com vídeo** 

## Controle Remoto (SETTINGS) → Som → Sincronização AV.

- **Alto-falantes:** ajusta a sincronização entre o vídeo e o áudio que sai dos alto-falantes externos, como aqueles conectados à porta de saída de áudio digital, equipamento de áudio LG ou fones de ouvido. Com base no valor padrão, quanto mais próximo o valor estiver de -, mais rápido a saída de som é identificada, e quanto mais próximo o valor está de +, mais lenta se torna a saída de som.
- **Bypass:** áudio que sai dos dispositivos externos sem atraso. O áudio pode sair antes do vídeo devido ao tempo de processamento para vídeo que é inserido no monitor.

## <span id="page-36-0"></span>Controle Remoto (SETTINGS) → Som → Teste de Som

Execute um teste de som para verificar se os sinais sonoros foram enviados normalmente para a saída e, em seguida, solucione todos os problemas escolhendo a opção relevante na tela. Se não houver problemas com o Teste de Som, verifique os dispositivos externos conectados.

# **Configurações de Rede**

**Para definir um Signage nome** 

## Controle Remoto (SETTINGS) → Rede → Signage nome

Você pode definir um nome para o Monitor Signage que será usado na rede utilizando o teclado na tela.

#### **Para definir a rede**

## Controle Remoto (SETTINGS) → Rede → Conexão com Fio (Ethernet)

• **Conectando-se a uma rede com fio:** conecte o display a uma LAN (rede local) pela porta de LAN, como mostrado na ilustração a seguir e defina as configurações de rede. Somente conexões de rede com fio são aceitas. Depois de fazer uma conexão física, um pequeno número de redes poderá exigir o ajuste das configurações de rede do display. Para a maioria das redes, o display estabelecerá automaticamente uma conexão sem fazer ajustes. Para obter informações detalhadas, entre em contato com seu provedor de Internet ou consulte o manual do roteador.

### **Configuração de Rede Sem Fio**

## Controle Remoto (SETTINGS) → Rede → Conexão da rede Wi-Fi

Se tiver definido o monitor para uma rede sem fio, você poderá verificar e conectar-se às redes de Internet sem fio disponíveis.

- **Adicionar uma rede sem fio oculta**: Se inserir as informações de uma rede diretamente, você poderá adicionar uma rede sem fio.
- **Conectar através de WPS PBC**: Conecta-se facilmente quando o botão de um PCB com suporte para ponto de acesso sem fio é pressionado.
- **Conectar através de WPS PIN**: Conecta-se facilmente quando o PIN do ponto de acesso sem fio ao qual você deseja se conectar é inserido no site do ponto de acesso.
- **Configurações avançadas**: Se inserir as informações de uma rede diretamente, você poderá entrar em uma rede sem fio. Se não tiver nenhuma rede sem fio disponível, clique em Advanced Settings (Configurações avançadas). Você pode adicionar uma rede.

### **Dicas de configuração de rede**

- Use um cabo LAN padrão (Cat5 ou posterior, com conector RJ45), com esse display.
- Muitos problemas de conexão de rede durante a configuração podem ser reparados com frequência através da reconfiguração do roteador ou do modem. Depois de conectar o display à rede doméstica, desligue e/ou desconecte rapidamente o cabo de alimentação do roteador da rede doméstica ou do modem a cabo e, em seguida, ligue e/ou conecte o cabo de alimentação novamente.
- Dependendo do ISP (provedor de serviços de Internet), o número de dispositivos que podem receber serviços de Internet pode ser limitado pelos termos de serviço aplicáveis. Para obter detalhes, contate seu ISP.
- A LG não é responsável por nenhum funcionamento incorreto do display e/ou do recurso de conexão de rede devido a erros/funcionamento inadequados na comunicação associados à sua conexão de Internet ou a outro equipamento conectado.
- A LG não é responsável por problemas com a conexão de Internet.
- Talvez você experimente resultados indesejados se a velocidade de conexão da rede não atender aos requisitos mínimos do conteúdo sendo acessado.
- Algumas operações de conexão com a Internet talvez não sejam possíveis devido a certas restrições definidas pelo ISP que fornece a conexão.
- Quaisquer tarifas cobradas pelo ISP, incluindo, sem limitação, as cobranças pela conexão, são de sua responsabilidade.

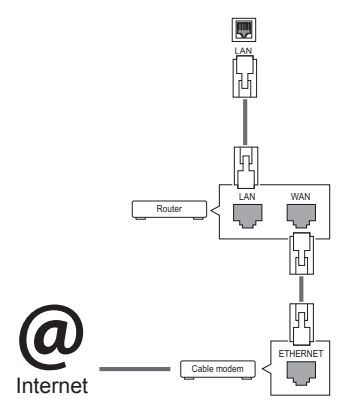

# **NOTA**

- Se você quiser acessar a Internet diretamente no seu display, a conexão com a Internet deverá estar ativada.
- Se você não puder acessar a Internet, verifique as condições de rede de um PC na rede.
- Quando você usar **Conexão Com fio (Ethernet)**, verifique o cabo de LAN ou se DHCP no roteador está ativado.
- Se você não concluir as configurações de rede, talvez a rede não funcione corretamente.

# **ATENCÃO**

- Não conecte um cabo de telefone modular à porta da LAN.
- Como existem vários métodos de conexão, siga as especificações de sua operadora de telecomunicação ou o seu provedor de serviços de Internet.
- O menu Network Setting (Conexão Com fio (Ethernet)) não estará disponível até que o display esteja conectado à rede física.

## <span id="page-38-0"></span>**Dicas de configuração de rede sem fio**

- As redes sem fio podem ser submetidas a interferência de outros dispositivos que operam em uma frequência de 2,4 GHz (telefones sem fio, dispositivos Bluetooth ou fornos de micro-ondas). Também pode haver interferência de dispositivos com uma frequência de 5 GHz, igual a outros dispositivos Wi-Fi.
- O ambiente sem fio ao redor pode fazer com que o serviço de rede sem fio funcione lentamente.
- Se você não desligar toda a rede doméstica local, poderá ocorrer tráfego de rede em alguns dispositivos.
- Para uma conexão de ponto de acesso, é necessário um dispositivo de ponto de acesso que seja compatível com a conexão sem fio; e o recurso de conexão sem fio deve ser ativado no dispositivo. Entre em contato com o provedor de serviço sobre disponibilidade da conexão sem fio em seu ponto de acesso.
- Verifique as configurações de SSID e de segurança para a conexão do ponto de acesso. Consulte a documentação apropriada do SSID e das configurações de segurança do ponto de acesso.
- Configurações inválidas nos dispositivos de rede (compartilhador de linha com fio/sem fio, hub) podem fazer com que o monitor funcione de maneira lenta ou não funcione corretamente. Instale os dispositivos corretamente de acordo com o manual apropriado e configure a rede.
- O método de conexão pode ser diferente, dependendo do fabricante do ponto de acesso.

# **Configurações gerais**

## **Para configurar o idioma**

## Controle Remoto (SETTINGS) Geral > Idioma do Menu

Selecione um dos idiomas no menu exibido na tela.

• **Idioma do Menu:** define um idioma para o Signage.

## **Para definir a hora/data**

## Controle Remoto (SETTINGS) → Geral → Hora e Data

Você pode verificar ou alterar a hora.

- **Hora:** é possível definir a hora manualmente.
- **Data:** é possível definir a data manualmente.

## **Para aplicar a função de Horário de Verão**

## Controle Remoto (SETTINGS) → Geral → Horário de Verão

Você pode definir o período de aplicação do Horário de Verão e ativar ou desativar a função selecionando Ligar/Desligar.

• **Hora inicial / Hora final:** é possível definir a hora configurando as definições de mês/dia/hora.

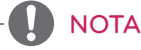

- Ao definir o Horário de Verão, configure o número da semana e do dia das configurações semanais.
- Por exemplo, se o Horário de Verão começar em 7 de julho de 2014, segunda-feira, defina como julho/1ª/segunda/00:00 pois é a primeira segunda-feira de julho de 2014.
- Dependendo do mês, a quarta ou a quinta semana pode ser a "Última".

## **Para ligar ou desligar o monitor automaticamente**

## Controle Remoto (SETTINGS) → Geral → Temporizadores

Você pode definir o Tempo de atividade/Tempo de inatividade para o monitor.

- **Tempo de atividade:** é possível definir a hora de quando ligar o monitor.
- **Tempo de inatividade:** é possível definir a hora de quando desligar o monitor.
- **Desligamento sem sinal (15 minutos):** quando não houver fonte de entrada, o monitor desligará automaticamente após 15 minutos. Se não desejar que ele

desligue automaticamente, defina o Desligamento sem sinal como Desligado.

• **Desligamento automático (4 horas):** quando não houver entrada principal, o monitor desligará automaticamente.

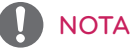

- Tempo de Atividade/Tempo de Inatividade pode ser salvo por até sete programações. O monitor é ligado ou desligado no tempo predefinido na lista de programações. Se vários horários predefinidos forem armazenados na lista de programações, isso funcionará no tempo mais próximo à hora atual.
- Depois de definir o horário para ligar ou desligar, essas funções irão operar diariamente no horário predefinido.
- A função programada de desligamento funciona adequadamente apenas quando a hora do dispositivo é definida corretamente.
- Quando os horários de ligar e desligar programados são os mesmos, a hora de desligar tem prioridade em relação ao horário de ligar se o aparelho for ligado, e vice-versa se o aparelho for desligado.

## **Para redefinir as configurações do monitor**

## Controle Remoto (SETTINGS) → Geral → Redefinir para Configurações Iniciais

Redefine todas as configurações do monitor.

# <span id="page-40-0"></span>**SOLUÇÃO DE PROBLEMAS**

## **Nenhuma imagem exibida**

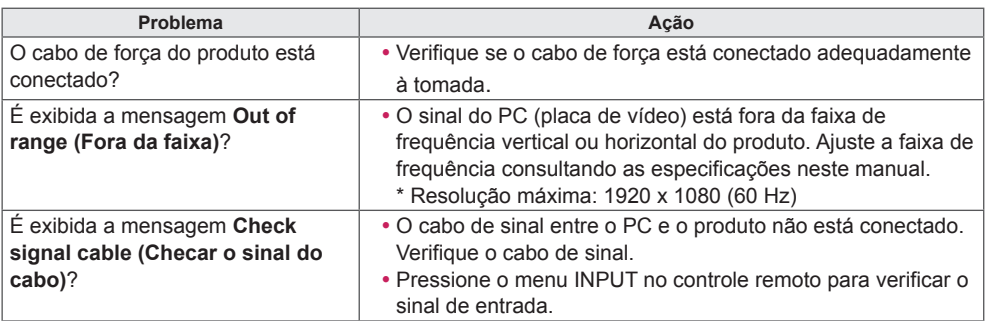

### **A mensagem Unknown Product (Produto desconhecido) aparece quando o produto é conectado.**

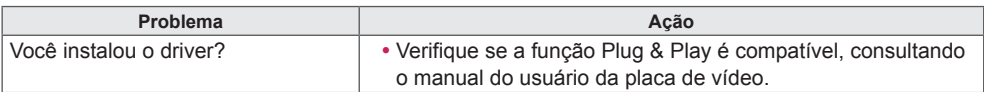

## **A imagem da tela parece anormal.**

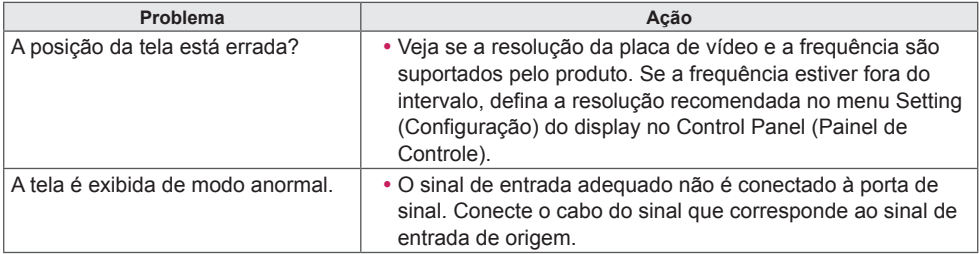

# **NOTA**

• O conteúdo relacionado ao software pode ser alterado sem aviso prévio devido à atualização das funções do produto.

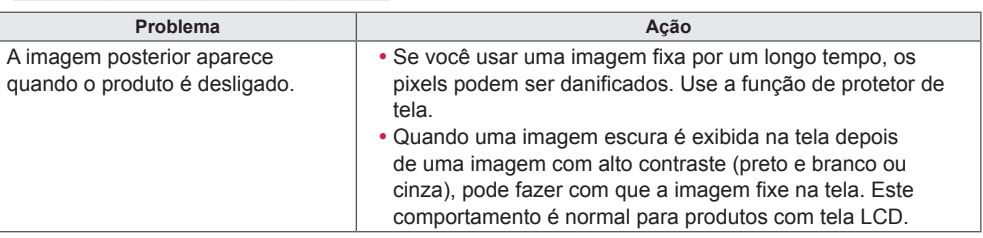

# **Imagem posterior aparece no produto.**

## **A função de áudio não funciona.**

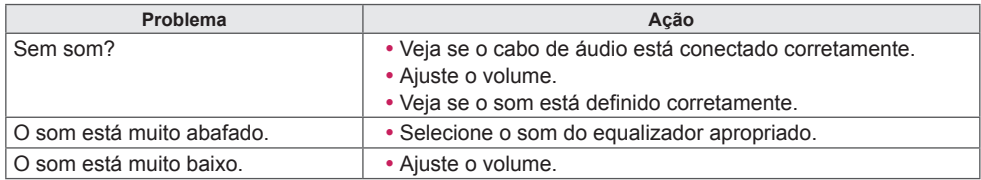

## **A cor da tela está anormal.**

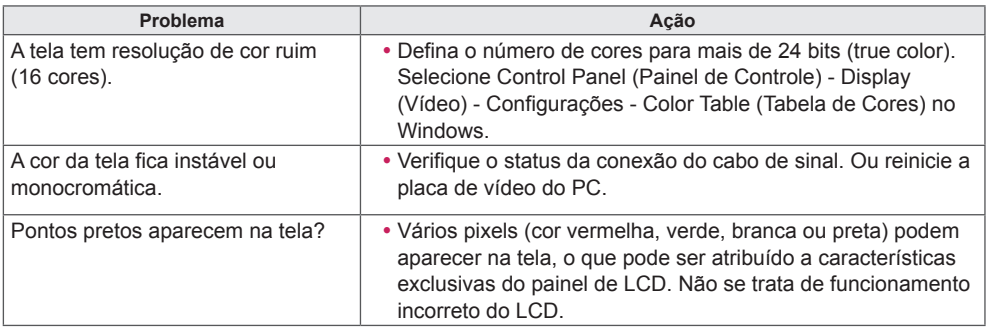

## **A operação não funciona corretamente.**

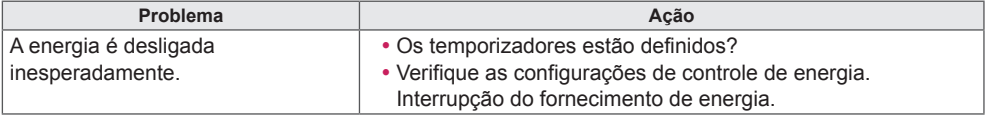

# **PORTUGUÊS DO BRASIL**

# ATENÇÃO

• A fixação da imagem não ocorre ao alterar constantemente as imagens, mas pode ocorrer ao usar uma imagem fixa por um longo período de tempo. Portanto, é recomendável que você use as instruções abaixo para diminuir a probabilidade de ocorrer fixação da imagem ao utilizar uma imagem fixa. É recomendável que você troque a tela pelo menos uma vez a cada **12 horas**, no mínimo; se feita mais frequentemente, a prevenção da fixação de imagem é mais eficaz.

## **Condições de operação recomendadas**

1 Troque o fundo e as cores dos caracteres usando o mesmo intervalo de tempo.

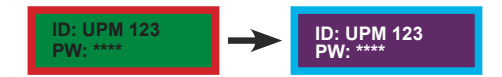

Ao trocar as cores, use cores complementares, o que ajuda a prevenir a fixação de imagens.

2 Troque a imagem usando o mesmo intervalo de tempo.

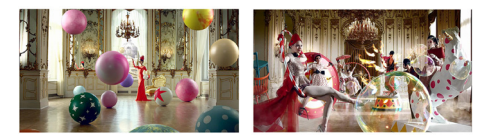

Antes de trocar a imagem, certifique-se de que os caracteres ou imagens permanecem no mesmo local depois de fazer a troca.

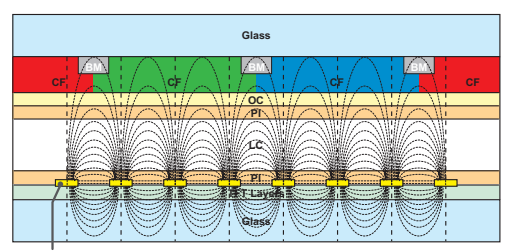

ITO or MoTi Pixel Layer

## **O que é fixação de imagem?**

Quando o painel de LCD exibe uma imagem estática por um longo período de tempo, pode haver uma diferença de tensão entre os eletrodos que operam os cristais líquidos. Com o acúmulo da diferença de voltagem entre os eletrodos com o tempo, os cristais líquidos apresentam a tendência de permanecer alinhados em uma direção. Nesse processo, uma imagem exibida anteriormente permanece visível. Este fenômeno é conhecido como "fixação de imagem".

# <span id="page-43-0"></span>**ESPECIFICAÇÕES DO PRODUTO**

42LS75A 42LS73B

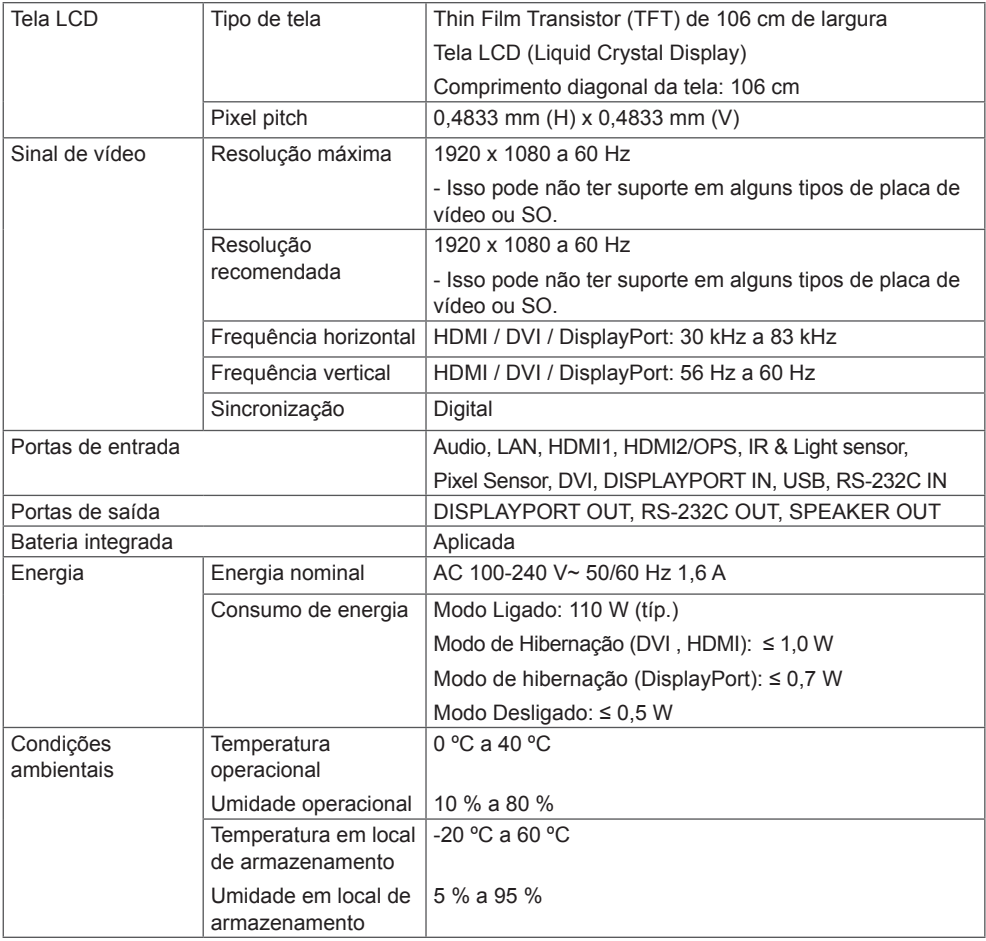

As especificações mostradas acima podem ser alteradas sem aviso prévio para melhorar a qualidade.

" $\sim$ " se refere a corrente alternada (AC), e "=" se refere a corrente contínua (CC).

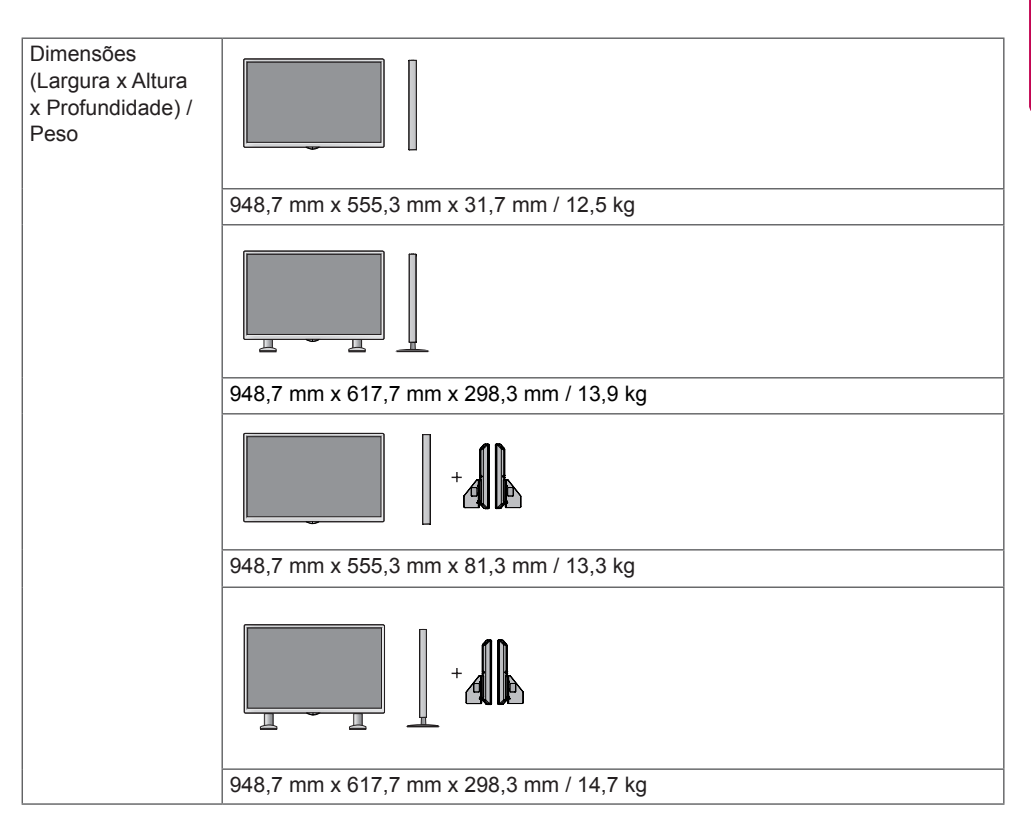

#### **\* Aplicável somente para modelos que fornecem suporte a alto-falantes**

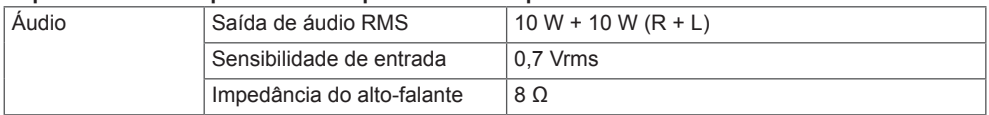

As especificações mostradas acima podem ser alteradas sem aviso prévio para melhorar a qualidade.

**PORTUGUÊS**<br>DO BRASIL **PORTUGUÊS DO BRASIL**

49LS75A 49LS73B

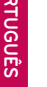

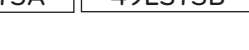

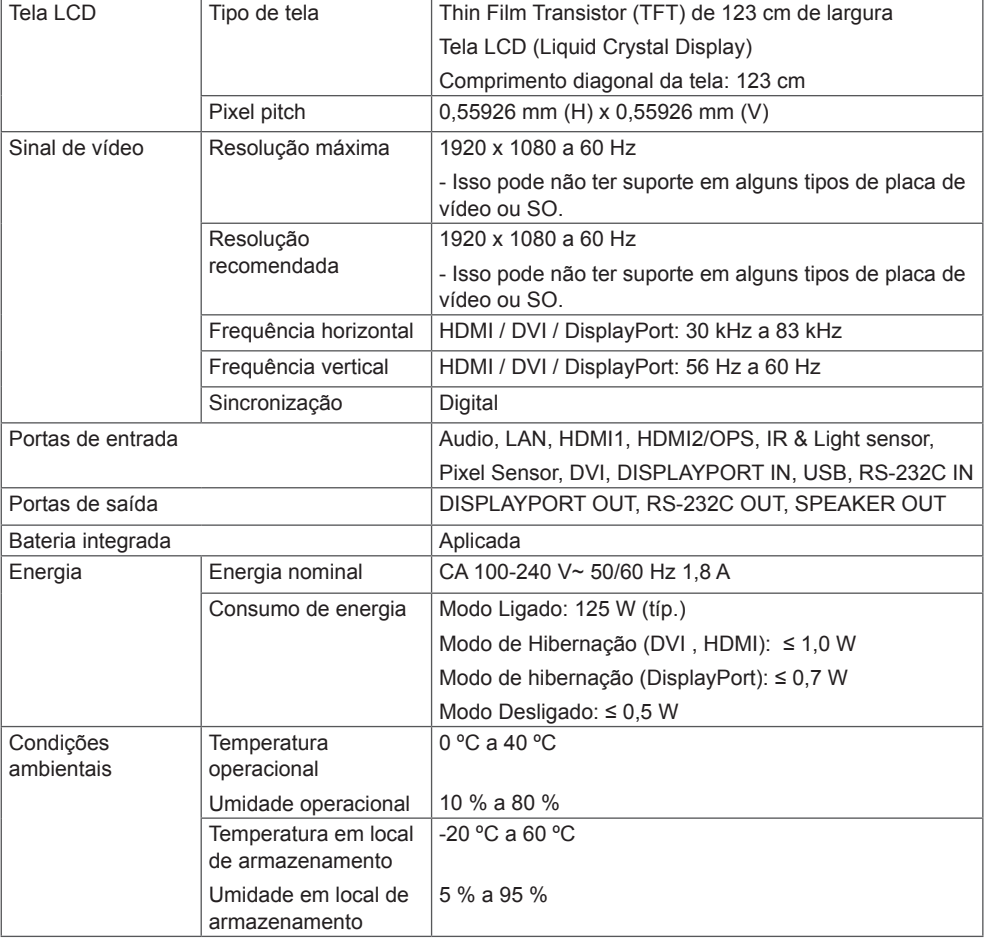

As especificações mostradas acima podem ser alteradas sem aviso prévio para melhorar a qualidade. " $\sim$ " se refere a corrente alternada (AC), e "=" se refere a corrente contínua (CC).

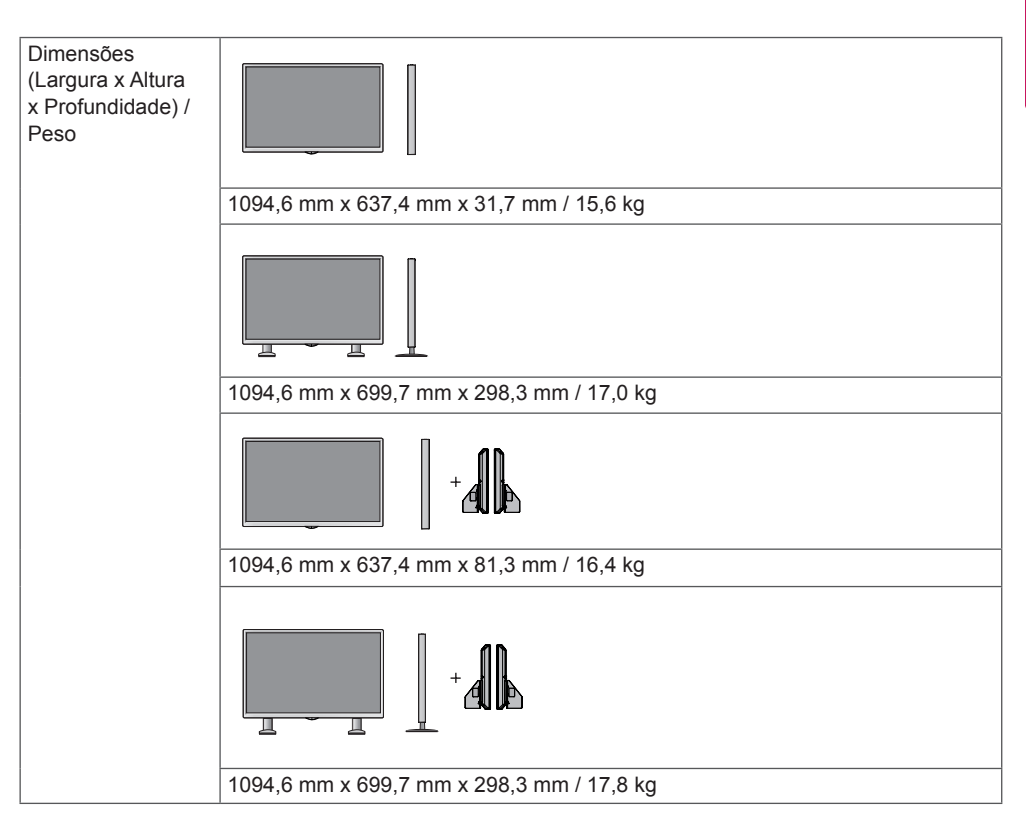

#### **\* Aplicável somente para modelos que fornecem suporte a alto-falantes**

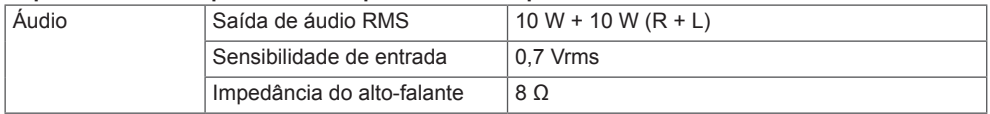

As especificações mostradas acima podem ser alteradas sem aviso prévio para melhorar a qualidade.

PORTUGUE<br>DO BRASIL **PORTUGUÊS DO BRASIL**

# 55LS75A 55LS73E

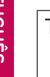

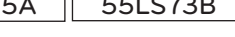

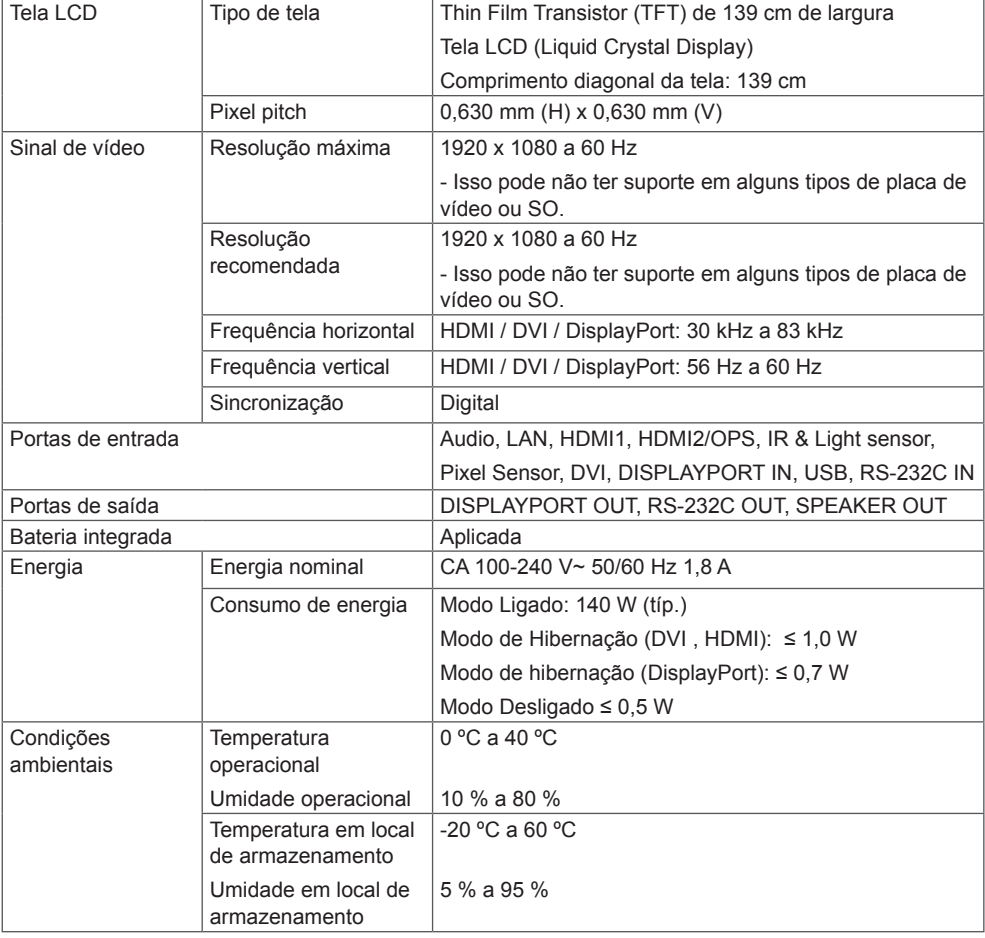

As especificações mostradas acima podem ser alteradas sem aviso prévio para melhorar a qualidade. " $\sim$ " se refere a corrente alternada (AC), e "=" se refere a corrente contínua (CC).

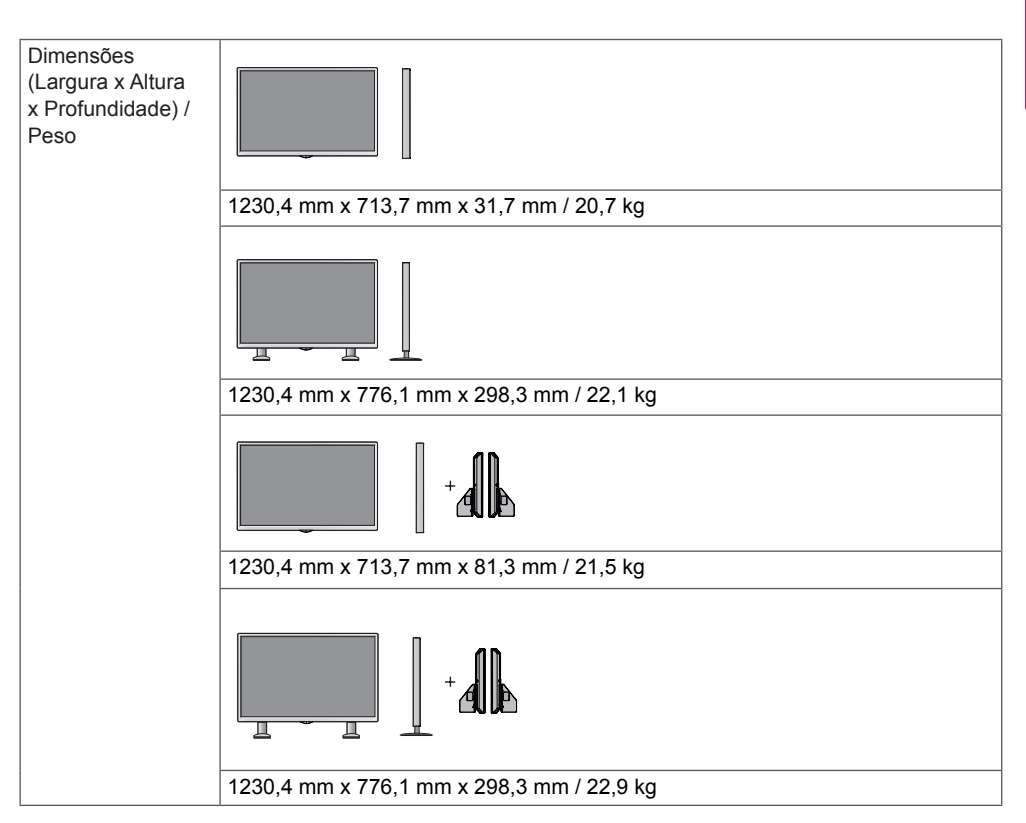

#### **\* Aplicável somente para modelos que fornecem suporte a alto-falantes**

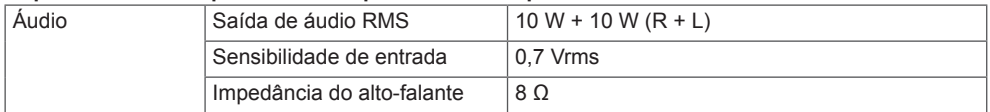

As especificações mostradas acima podem ser alteradas sem aviso prévio para melhorar a qualidade.

## **Dimensões do produto**

As ilustrações neste manual podem ser diferentes do produto e dos acessórios reais.

Consulte a seção **"Montagem em uma parede"** para obter os tamanhos de parafuso.

As especificações do produto mostradas abaixo podem ser alteradas sem aviso prévio devido à atualização das funções do produto.

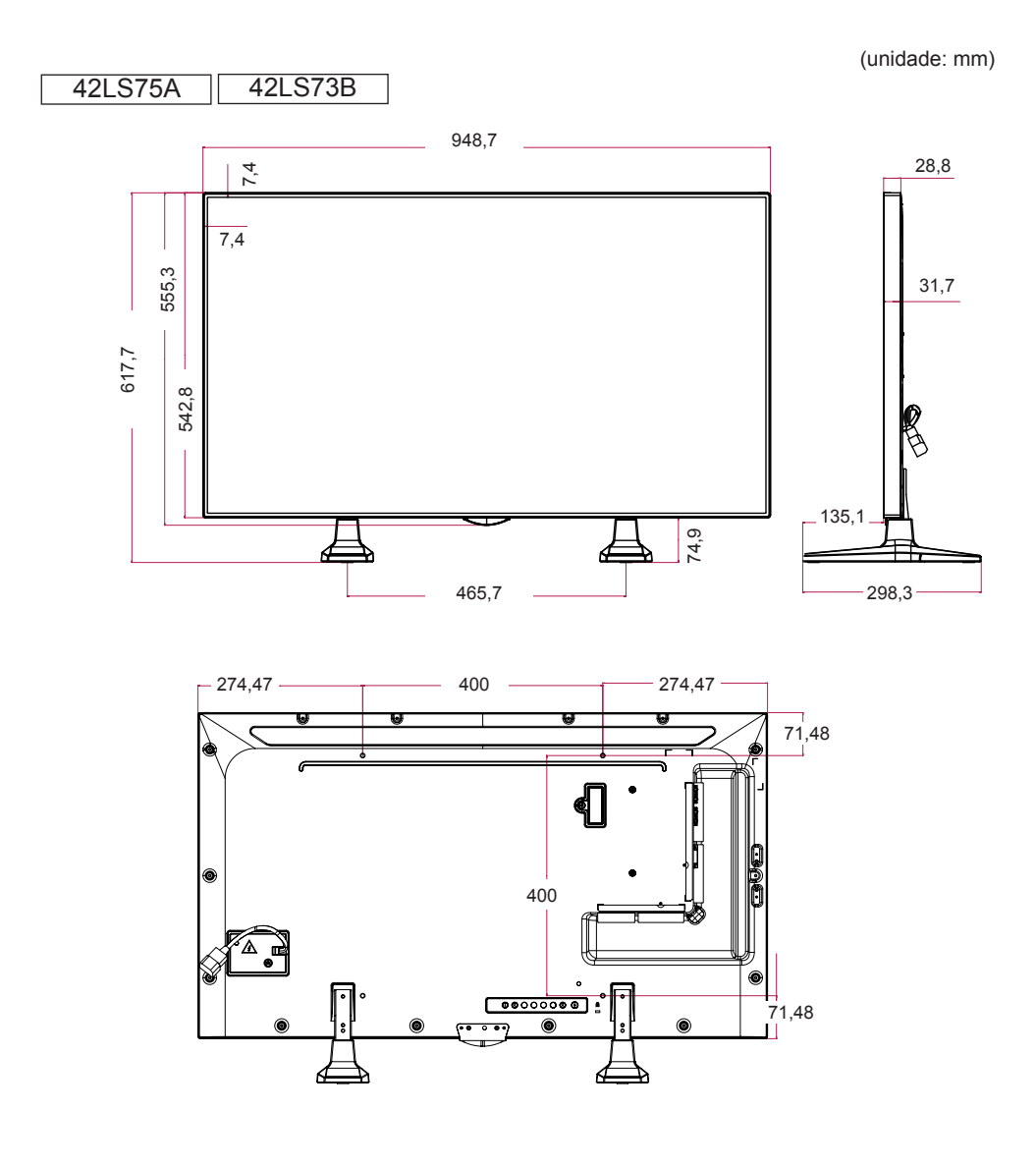

(unidade: mm)

49LS75A 49LS73B

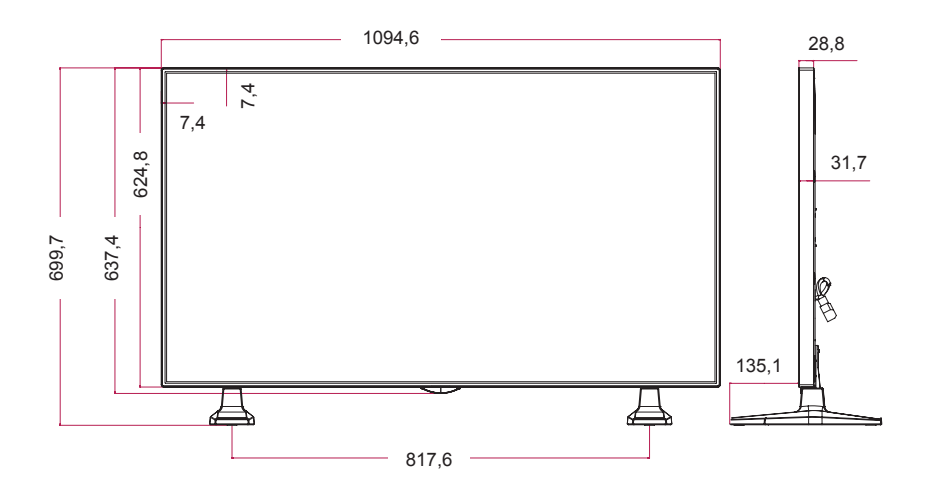

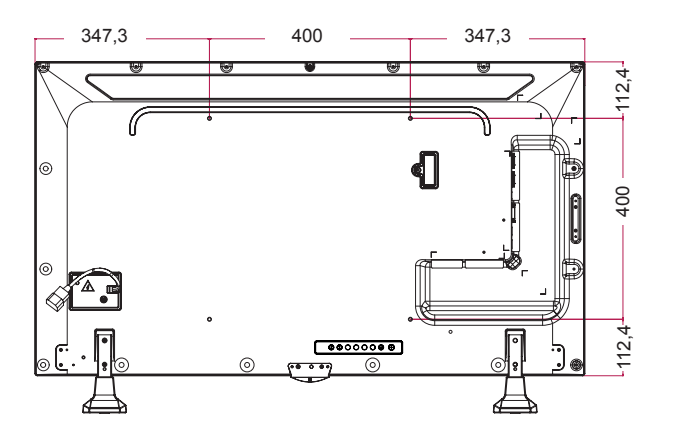

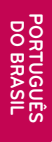

55LS75A 55LS73B

(unidade: mm)

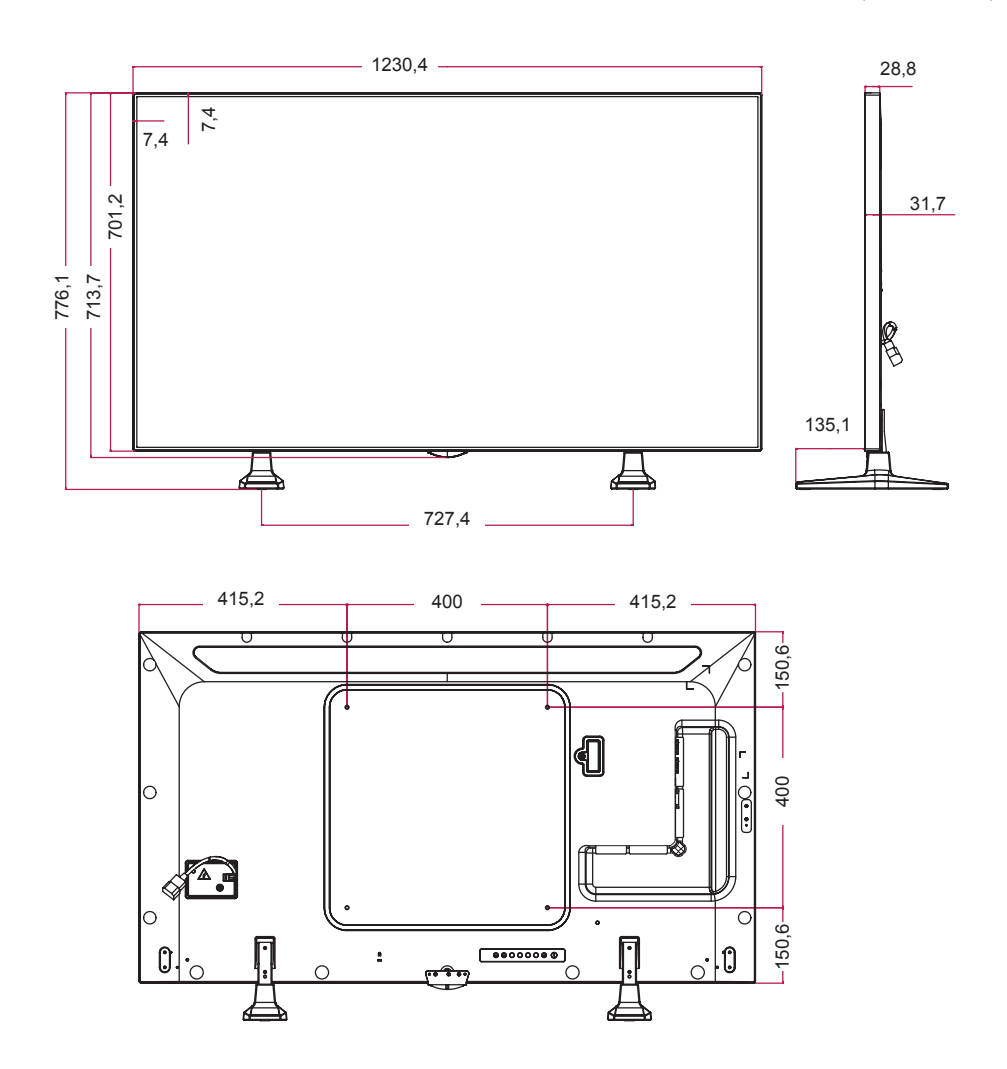

## **Modo de suporte a HDMI(OPS) / DVI / DisplayPort (PC)**

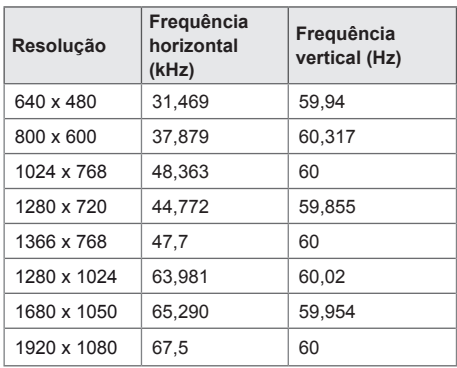

## **Modo DTV**

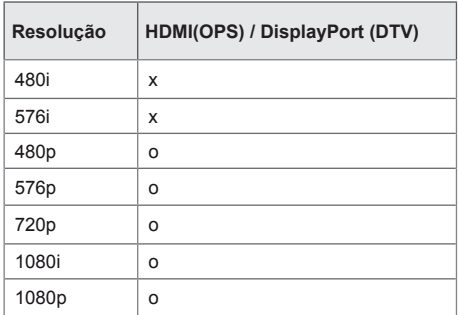

# **NOTA**

• Resoluções do PC disponíveis para a opção Input Label (Rótulo de Entrada) nos modos de entrada HDMI(OPS)/DVI/DisplayPort: 640 x 480/60 Hz, 1280 x 720/60 Hz, 1920 x 1080/60 Hz; resoluções DTV de 480p, 720p e 1080p.

# **NOTA**

• Frequência vertical: a exibição do produto funciona pela imagem da tela que muda dezenas de vezes a cada segundo, como um lâmpada fluorescente.

A frequência vertical ou taxa de atualização é o número de imagens exibidas por segundo. A unidade é Hz.

• Frequência horizontal: o intervalo horizontal é o tempo obtido para exibir uma linha horizontal. Quando 1 é dividido pelo intervalo horizontal, o número de linhas horizontais exibido a cada segundo pode ser tabelado como a frequência horizontal. A unidade é kHz.

# <span id="page-53-0"></span>**CÓDIGOS IR**

Nenhum dos modelos é compatível com a função HDMI/USB. Dependendo do modelo, alguns códigos de tecla podem não ser compatíveis.

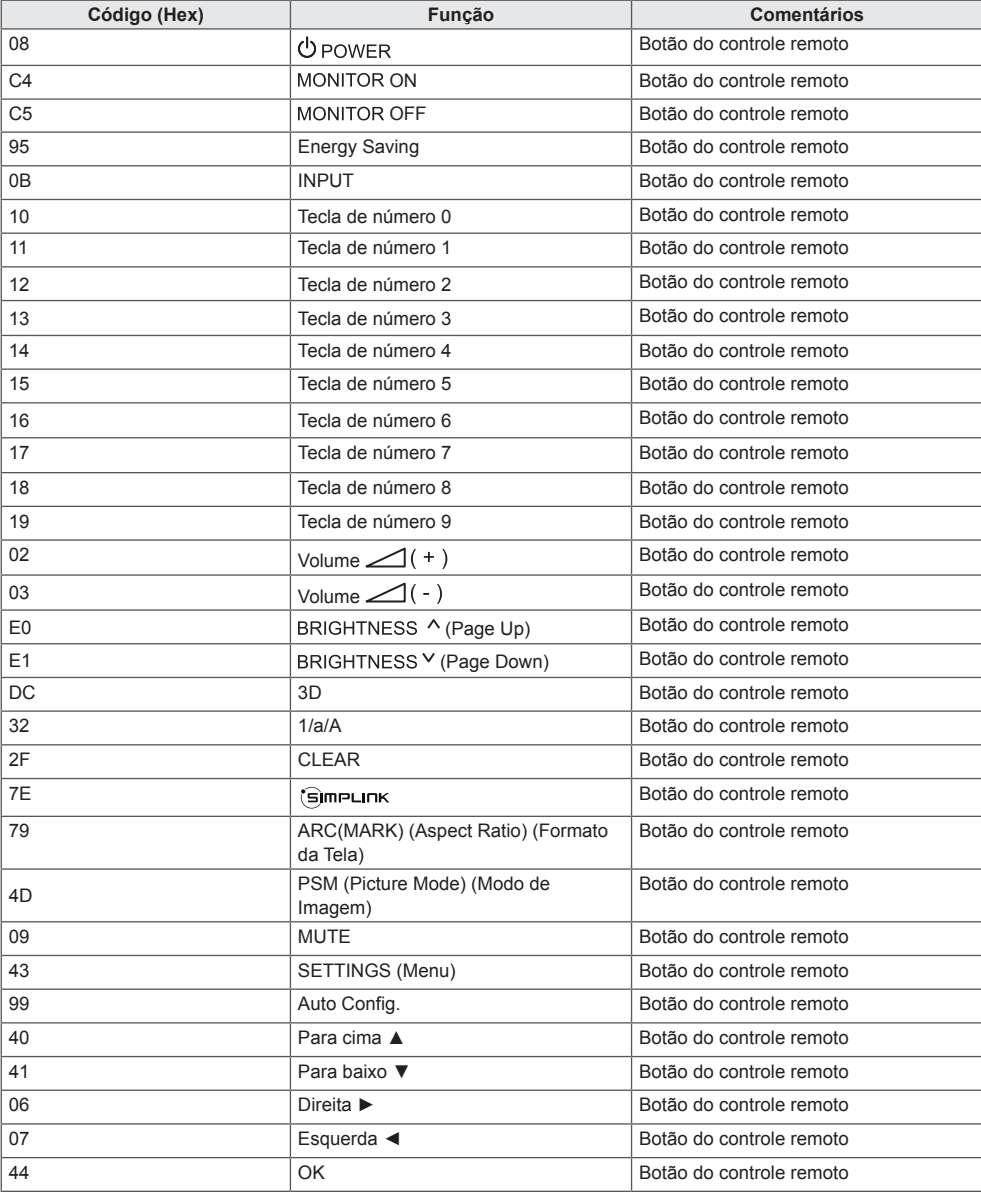

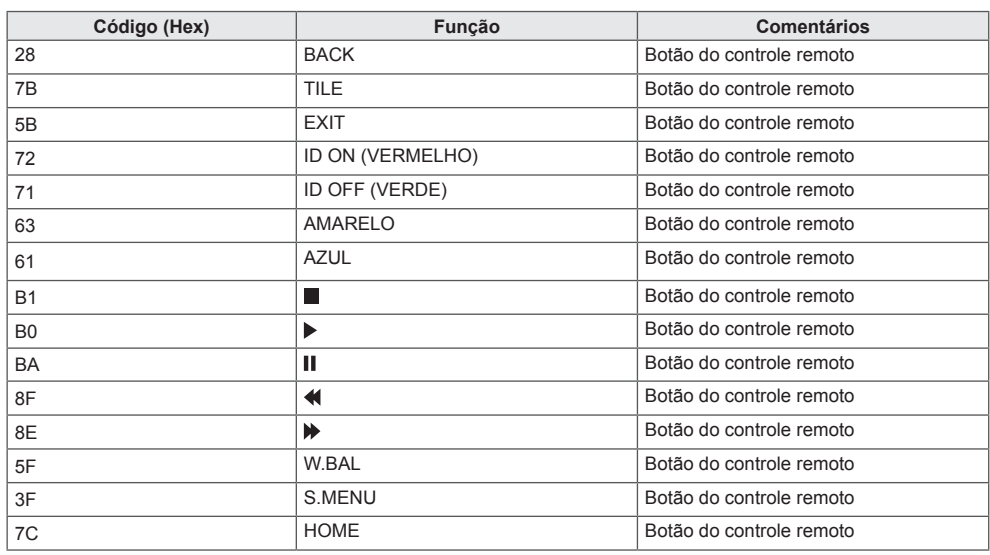

\* Dependendo do modelo, alguns comandos não são compatíveis.

# <span id="page-55-0"></span>**PARA CONTROLAR VÁRIOS PRODUTOS**

Use esse método para conectar vários produtos a um único PC. Você pode controlar vários produtos de uma vez conectando-os a um único PC.

No menu Option (Opção), o Set ID (Ajuste ID) deve ser entre 1 e 255 sem ser duplicado.

# **Como conectar o cabo**

Conecte o cabo RS-232C como mostrado na imagem.

O protocolo RS-232C é usado para comunicação entre o PC e o produto. Você pode ligar ou desligar o produto, selecionar uma fonte de entrada ou ajustar o menu OSD no seu PC.

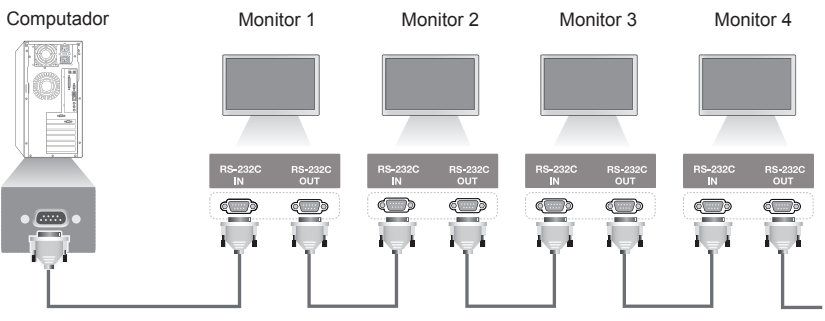

Cabo RS-232C (vendido separadamente)

# **Configurações RS-232C**

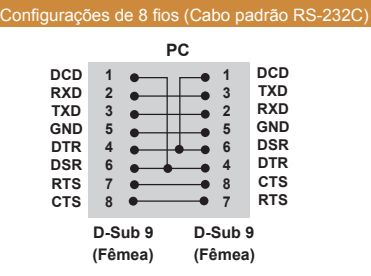

# **Parâmetro de comunicação**

Taxa de bauds: 9.600 bps

- Comprimento dos dados: 8 bits
- Bit de paridade: Nenhum
- Bit de parada: 1 bit
- Controle de fluxo: nenhum
- Código de comunicação: código ASCII
- Usar um cabo cruzado (inverso)

# **NOTA**

• Ao utilizar uma conexão de 3 fios (não padronizada), um encadeamento em série IR não poderá ser utilizado.

# **NOTA**

• Quando os monitores conectados por encadeamento em série (que controla vários monitores) são desligados e ligados sucessivamente, alguns monitores podem não ligar. Neste caso, você pode ligar esses monitores pressionando o botão **MONITOR ON**, não o botão **POWER (LIGA/DESLIGA)**.

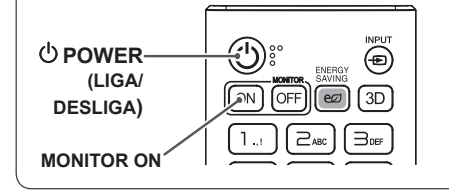

# <span id="page-56-0"></span>**Lista de referência de comandos**

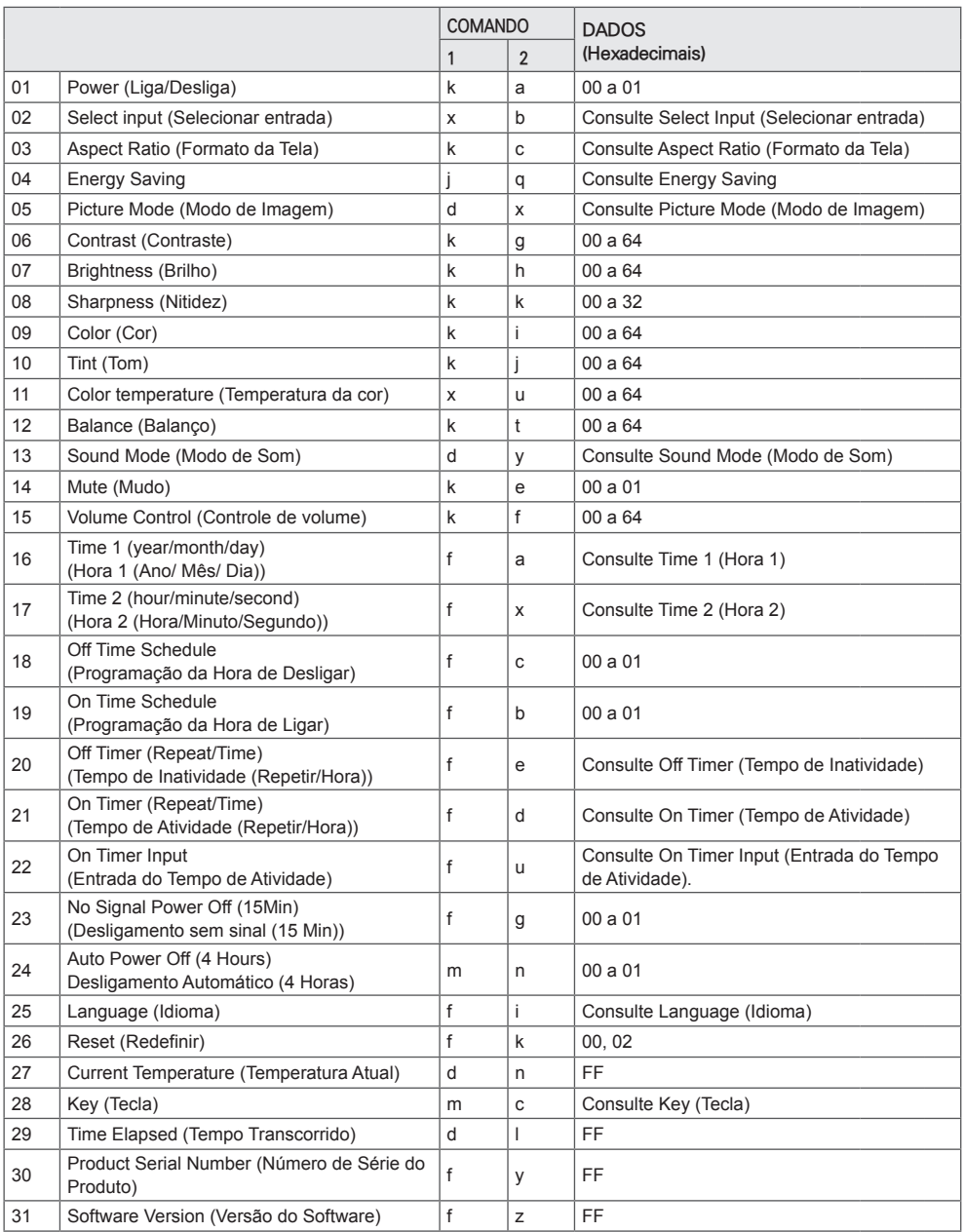

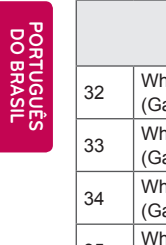

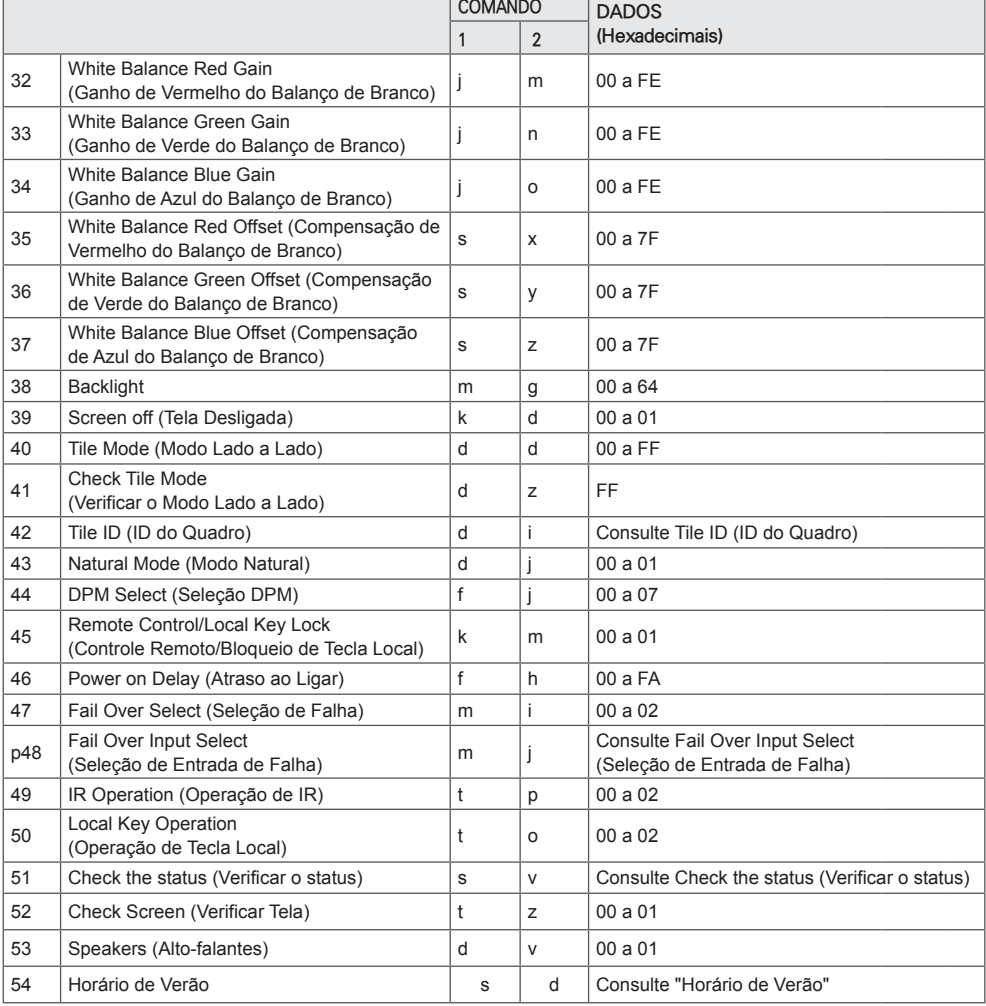

т

\* Observação: somente os comandos de energia e tecla podem ser usados enquanto arquivos de mídia estão sendo reproduzidos de um dispositivo USB ou da memória interna/externa. Outros tipos de comando de energia e tecla serão tratados como NG. Dependendo do modelo, alguns comandos podem não ser compatíveis.

# <span id="page-58-0"></span>**Protocolo de transmissão/recebimento**

## **Transmission**

[Command1][Command2][ ][Set ID][ ][Data][Cr]

- \* [Command1]: identifica entre a configuração de fábrica e os modos de configuração do usuário.
- \* [Command2]: controla os conjuntos do monitor.
- \* [Set ID]: usado para selecionar um conjunto que você deseja controlar. Um único Set ID (ID do Aparelho) pode ser atribuído a cada aparelho, variando de 1 a 1000 (01H a 3E8H) em Settings (Configurações) no menu OSD.

 Selecionar '00H' para Set ID (ID do Aparelho) permite o controle simultâneo de todos os monitores conectados.

\* [Data]: transmite dados de comando.

A contagem de dados pode aumentar dependendo do comando.

- \* [Cr]: retorno de carro. Corresponde a '0x0D' no código ASCII.
- \* [ ]: espaço em branco. Corresponde a '0x20' no código ASCII.

## **Acknowledgement**

[Command2][ ][Set ID][ ][OK/NG][Data][x]

\* O Produto transmite o ACK (confirmação) com base nesse formato ao receber dados normais. No momento, se os dados forem FF, ele indicará os dados do status atual. Se os dados estiverem no modo de gravação, ele retorna os dados do computador.

\* Se um comando for enviado com Set ID (ID do Aparelho) '00' (=0 x 00), os dados serão refletidos em todos os monitores, e estes enviarão qualquer reconhecimento (ACK).

\* Se o valor de dados 'FF' for enviado no modo de controle através de RS-232C, o valor de configuração atual de uma função poderá ser verificado (apenas para algumas funções).

\* Dependendo do modelo, alguns comandos não são compatíveis.

#### **01. Liga/Desliga (Command: k a)**

Controla o processo de Ligar/Desligar do aparelho. **Transmission** 

#### [k][a][ ][Set ID][ ][Data][Cr]

Data 00: Desligado 01: Ligado Acknowledgement [a][ ][Set ID][ ][OK/NG][Data][x]

\*O sinal de confirmação é retornado adequadamente somente quando o monitor está completamente ligado. \*Pode haver um atraso entre os sinais de transmissão e confirmação.

#### **04. Energy Saving (Command: j q)**

Ajusta o modo Energy Saving. **Transmission** [il[q][ ][Set ID][ ][Data][Cr]

- Data 00: Desligado
	- 01: Mínimo 02: Médio
		- 03: Máximo
	- 04: Automático
		- 05: Vídeo desligado

#### Acknowledgement

#### [q][ ][Set ID][ ][OK/NG][Data][x]

\*\* Esta opção pode não ser compatível, dependendo do modelo.

#### **02. Select Input (Selecionar entrada) (Command: x b)**

Seleciona um sinal de entrada.

**Transmission** 

#### [x][b][ ][Set ID][ ][Data][Cr]

Data 70: DVI (PC) 80: DVI (DTV) 90: HDMI1 (DTV) A0: HDMI1 (PC) 91: HDMI2/OPS (DTV) A1: HDMI2/OPS (PC) C0: DISPLAYPORT (DTV)

# Acknowledgement

#### [b][ ][Set ID][ ][OK/NG][Data][x]

\* Alguns sinais de entrada podem não ser compatíveis dependendo do modelo.

D0: DISPLAYPORT (PC)

#### **03. Aspect Ratio (Formato da Tela) (Command: k c)**

Ajusta o formato da tela.

**Transmission** 

#### [k][c][ ][Set ID][ ][Data][Cr]

Data 01: 4:3

02: 16:9

04: Zoom

06: Set by Program (Definir por Programa)

09: Just Scan (720p ou superior)

10 a 1F: Cinema Zoom 1 a 16

\*Os tipos de dados disponíveis poderão variar de acordo com o sinal de entrada. Para obter mais informações, consulte a seção de formato de tela do manual do proprietário.

\*O formato da tela pode diferir dependendo da configuração de entrada do modelo.

Acknowledgement

#### [c][ ][Set ID][ ][OK/NG][Data][x]

#### **05. Picture Mode (Modo da Imagem) (Command: d x)**

Seleciona um modo de imagem. **Transmission** 

#### [d][x][ ][Set ID][ ][Data][Cr]

- Data 00: Vivo 01: Standard (Padrão) 02: Cinema 03: Sports (Esportes) 04: Game (Jogo)
	- 05: Expert 1
	- 06: Expert 2
	- 08: APS

#### Acknowledgement [x][ ][Set ID][ ][OK/NG][Data][x]

**06. Contrast (Contraste) (Command: k g)** Ajusta o contraste da tela.

**Transmission** 

#### [k][g][ ][Set ID][ ][Data][Cr]

Data 00 a 64: Contraste 0 a 100 Acknowledgement [g][ ][Set ID][ ][OK/NG][Data][x]

**07. Brightness (Brilho) (Command: k h)** Ajusta o brilho da tela. **Transmission** [k][h][ ][Set ID][ ][Data][Cr]

Data 00 a 64: Brilho 0 a 100 Acknowledgement [h][ ][Set ID][ ][OK/NG][Data][x] **10. Tint (Tom) (Command: k j)**  Ajusta o tom da tela. **Transmission** [k][i][ ][Set ID][ ][Data][Cr]

Data 00 a 64:Tom vermelho 50 a verde 50 Acknowledgement [i][ ][Set ID][ ][OK/NG][Data][x]

**08. Sharpness (Nitidez) (Command: k k)**  Ajusta a nitidez da tela. **Transmission** [k][k][ ][Set ID][ ][Data][Cr]

Data 00 a 32: Nitidez 0 a 50 Acknowledgement [k][ ][Set ID][ ][OK/NG][Data][x] **11. Color Temperature (Temperatura da Cor) (Command: x u)** Ajusta a temperatura da cor da tela. **Transmission** 

[x][u][ ][Set ID][ ][Data][Cr]

Data 00 a 64: quente 50 a frio 50 Acknowledgement [u][ ][Set ID][ ][OK/NG][Data][x]

**09. Color (Cor) (Command: ki)** Ajusta a cor da tela. **Transmission** [k][i][ ][Set ID][ ][Data][Cr]

Data 00 a 64: Cor 0 a 100 Acknowledgement

[ii][ ][Set ID][ ][OK/NG][Data][x]

**12. Balance (Balanço) (Command: k t)** Ajusta o balanço do som. **Transmission** [k][t][ ][Set ID][ ][Data][Cr]

Data 00 a 64: esquerda 50 para direita 50 Acknowledgement [t][ ][Set ID][ ][OK/NG][Data][x]

#### **13. Sound mode (Modo de som) (Command: d y)**

Seleciona um modo de som. **Transmission** 

## [d][y][ ][Set ID][ ][Data][Cr]

- Data 01: Standard (Padrão) 02: Music (Música)
	- 03: Cinema
	- 04: Sports (Esportes)
	- 05. Game (Jogos) 07: News (Notícias)

## Acknowledgement

[y][ ][Set ID][ ][OK/NG][Data][x]

#### **17. Time 2 (Hour/ Minute/ Second) (Hora 2 (Hora/ Minuto/ Segundo)) (Command: f x)**

Ajusta o valor de Time 2 (Hour/ Minute/ Second). **Transmission** 

#### [f][x][ ][Set ID][ ][Data1][ ][Data2][ ][Data3][Cr]

- Data1 00 a 17: 00 a 23 horas<br>Data2 00 a 3B: 00 a 59 minut
- Data2 00 a 3B: 00 a 59 minutos<br>Data3 00 a 3B: 00 a 59 segundo
	- 00 a 3B: 00 a 59 segundos

\*Digite "fx [Set ID] ff" para visualizar as configurações de

Time 2 (Hour/ Minute/ Second).

\*\*Esta função está disponível apenas quando Time 1(Year/ Month/ Day) está definido.

#### Acknowledgement

[x][ ][Set ID][ ][OK/NG][Data1][Data2][Data3][x]

## **14. Mute (Mudo) (Command: k e)**

Ativa/desativa o mudo. **Transmission** 

#### [k][e][ ][Set ID][ ][Data][Cr]

Data 00: Mudo 01: Desativar mudo Acknowledgement

[e][  $\sqrt{$   $\sqrt{$ 

#### **18. Off Time Schedule (Programação da hora de desligar) (Command: f c)**

Ativa/desativa a programação da hora de desligar. **Transmission** [f][c][ ][Set ID][ ][Data][Cr]

Data 00: Desligado 01: Ligado Acknowledgement [c][ ISet ID][ I[OK/NG][Data][x]

### **15. Volume Control (Controle de Volume) (Command: k f)**

Ajusta o volume da reprodução. **Transmission** [k][f][ ][Set ID][ ][Data][Cr]

Data 00 a 64: Volume 0 a 100 Acknowledgement [f][ ][Set ID][ ][OK/NG][Data][x]

#### **19. On Time Schedule (Programação da hora de ligar) (Command: f b)**

Ativa/desativa a programação da hora de ligar.

**Transmission** [f][b][ ][Set ID][ ][Data][Cr]

Data 00: Desligado 01: Ligado Acknowledgement [b][ ][Set ID][ ][OK/NG][Data][x]

#### **16. Time 1(Year/ Month/ Day) (Hora 1(Ano/ Mês/ Dia)) (Command: f a)** Ajusta o valor de Time 1 (Year/ Month/ Day).

**Transmission** 

#### [f][a][ ][Set ID][ ][Data1][ ][Data2][ ][Data3][Cr]

Data1 04~1B: ano 2014 a 2037<br>Data2 01 a 0C: janeiro a dezem 01 a 0C: janeiro a dezembro Data3 01 a 1F: 1º a 31º \* Digite "fa [Set ID] ff" para visualizar as configurações de Time 1(Year/ Month/ Day). Acknowledgement

[a][ ][Set ID][ ][OK/NG][Data1][Data2][Data3][x]

#### **20. Off Timer (Repeat/Time) (Tempo de Inatividade (Repetir/Hora)) (Command: f e)**

Define as configuração de Off Timer (Repeat/Time) (Tempo de Inatividade (Repetir/Hora)).

**Transmission** 

#### [f][e][ ][Set ID][ ][Data1][ ][Data2][ ][Data3][Cr]

#### Data1

1. f1h a f7h (leitura de dados)

F1: leitura do 1º dado de Off Timer (Tempo de Inatividade) F2: leitura do 2º dado de Off Timer (Tempo de Inatividade) F3: leitura do 3º dado de Off Timer (Tempo de Inatividade) F4: leitura do 4º dado de Off Timer (Tempo de Inatividade) F5: leitura do 5º dado de Off Timer (Tempo de Inatividade) F6: leitura do 6º dado de Off Timer (Tempo de Inatividade) F7: leitura do 7º dado de Off Timer (Tempo de Inatividade) 2. e1h-e7h (delete one index, excluir um índice), e0h (delete all indexes, excluir todos os índices) E0: apaga todas as configurações de Off Timer (Tempo de Inatividade) E1: apaga a 1ª configuração de Off Timer (Tempo de Inatividade) E2: apaga a 2ª configuração de Off Timer (Tempo de Inatividade) E3: apaga a 3ª configuração de Off Timer (Tempo de Inatividade) E4: apaga a 4ª configuração de Off Timer (Tempo de Inatividade) E5: apaga a 5ª configuração de Off Timer (Tempo de Inatividade) E6: apaga a 6ª configuração de Off Timer (Tempo de Inatividade) E7: apaga a 7ª configuração de Off Timer (Tempo de Inatividade) 3. 01h a 0Ch (define o dia da semana para o Off Timer (Tempo de Inatividade)) 01: Uma vez 02. Diário 03: Seg - Sex 04: Seg - Sáb 05: Sáb - Dom 06. Todo domingo 07. Toda segunda 08. Toda terça 09. Toda quarta 0A. Toda quinta 0B. Toda sexta 0C. Todo sábado Data2 00 a 17: 00 a 23 horas<br>Data3 00 a 3B: 00 a 59 minut 00 a 3B: 00 a 59 minutos \* Para ler ou excluir a lista Off Time Schedule (Programação de Tempo de Inatividade), [Data2][Data3] devem ser definidos como FFH. Exemplo 1: fe 01 f1 ff ff – lê os primeiros dados do índice no Off Timer (Tempo de Inatividade). Exemplo 2: fe 01 e1 ff ff - exclui o 1º dado do índice do Off Timer (Tempo de Inatividade). Exemplo 3: fe 01 04 02 03 - define Off Timer (Tempo de Inatividade) como 02:03 para segunda a sábado. \* Esta função está disponível apenas quando Time 1(Year/ Month/ Day) (Hora 1(Ano/ Mês/ Dia)) e Time 2(Year/ Month/ Day) (Hora 2(Ano/ Mês/ Dia)) estão definidos.

#### Acknowledgement [ Fell II Set IDII II OK/NGII Data1 II Data2 II Data3 II x I

#### **21. On Timer (Repeat/Time) (Tempo de Atividade (Repetir/Hora)) (Command: f d)**

Define as configurações de On Timer (Repeat/Time) (Tempo de Atividade (Repetir/Hora)).

## **Transmission**

[f][d][ ][Set ID][ ][Data1][ ][Data2][ ][Data3][Cr]

#### Data1

1. f1h a f7h (leitura de dados) F1: leitura do 1º dado de On Timer (Tempo de Atividade) F2: leitura do 2º dado de On Timer (Tempo de Atividade) F3: leitura do 3º dado de On Timer (Tempo de Atividade) F4: leitura do 4º dado de On Timer (Tempo de Atividade) F5: leitura do 5º dado de On Timer (Tempo de Atividade) F6: leitura do 6º dado de On Timer (Tempo de Atividade) F7: leitura do 7º dado de On Timer (Tempo de Atividade) 2. e1h-e7h (delete one index, excluir um índice), e0h (delete all indexes, excluir todos os índices) E0: apaga todas as configurações de On Timer (Tempo de Atividade) E1: apaga a 1ª configuração de On Timer (Tempo de Atividade) E2: apaga a 2ª configuração de On Timer (Tempo de Atividade) E3: apaga a 3ª configuração de On Timer (Tempo de Atividade) E4: apaga a 4ª configuração de On Timer (Tempo de Atividade) E5: apaga a 5ª configuração de On Timer (Tempo de Atividade) E6: apaga a 6ª configuração de On Timer (Tempo de Atividade) E7: apaga a 7ª configuração de On Timer (Tempo de Atividade) 3. 01h a 0Ch (define o dia da semana para o On Timer (Tempo de Atividade)) 01: Uma vez 02. Diário 03: Seg - Sex 04: Seg - Sáb 05: Sáb - Dom 06. Todo domingo 07. Toda segunda 08. Toda terça 09. Toda quarta 0A. Toda quinta 0B. Toda sexta 0C. Todo sábado Data2 00 a 17: 00 a 23 horas<br>Data3 00 a 3B: 00 a 59 minut 00 a 3B: 00 a 59 minutos \* Para ler ou excluir a lista On Time Schedule (Programação de Tempo de Atividade), [Data2][Data3] devem ser definidos como FFH. Exemplo 1: fd 01 f1 ff ff - lê o 1º dado do índice do On Timer (Tempo de Atividade). Exemplo 2: fd 01 e1 ff ff - exclui o 1º dado do índice do On Timer (Tempo de Atividade). Exemplo 3: fd 01 04 02 03 - define On Timer (Tempo de Atividade) como 02:03 para segunda a sábado. \* Esta função está disponível apenas quando Time 1(Year/ Month/ Day) (Hora 1(Ano/ Mês/ Dia)) e Time 2(Year/ Month/ Day) (Hora 2(Ano/ Mês/ Dia)) estão definidos. Acknowledgement

[d][ ][Set ID][ ][OK/NG][Data1][Data2][Data3][x]

#### **22. On Timer Input (Entrada do Tempo de Atividade) (Command: f u)**

Selecione uma entrada externa para a configuração atual On Time (Hora de Ligar) e adicione uma nova programação.

**Transmission** [f][u][ ][Set ID][ ][Data1][Cr] [f][u][ ][Set ID][ ][Data1][][Data2][Cr]

Data (Add schedule (Adicionar programação)) 70: DVI 90: HDMI1 91: HDMI2/OPS C0: DISPLAYPORT

Data1 (Read schedule (Programação de leitura)) 1. f1h a f7h (Read data (Ler dados))

- F1: Selecionar a 1ª entrada de programação
- F2: Selecionar a 2ª entrada de programação
- F3: Selecionar a 3ª entrada de programação
- F4: Selecionar a 4ª entrada de programação
- F5: Selecionar a 5ª entrada de programação
- F6: Selecionar a 6ª entrada de programação
- F7: Selecionar a 7ª entrada de programação

Data2 (Read schedule (Programação de leitura)) FF

\* Para ler a entrada de programação, insira FF para [Data2].

Se nenhuma programação estiver disponível para [Data1] ao tentar ler os dados da programação, o texto 'NG' será exibido e a operação falhará.

(Exemplo 1: fu 01 90 - Mova cada entrada de programação uma linha para baixo e salve a 1a entrada de programação no modo HDMI.)

(Exemplo 2: fu 01 f1 ff - Ler a 1a entrada de programação.) \* Esta função será possível apenas quando 1 (Year/Month/ Day) (Ano/Mês/Dia) e 2 (Hour/Minute/Second) (Hora/ Minuto/Segundo), On Time (Repeat Mode/Time) (Hora de Ligar (Modo Repetir/Hora)) forem definidos.

\*\* Esta opção pode não ser compatível, dependendo do modelo.

Acknowledgement

[u][ ][Set ID][ ][OK/NG][Data][x] [u][ ][Set ID][ ][OK/NG][Data1][Data2][x]

#### **23. No Signal Power Off (15Min) (Desligamento sem sinal (15 Min)) (Command: f g)**

Define as configurações de espera automática. **Transmission** 

#### [f][q][ ][Set ID][ ][Data][Cr]

Data 00: Desligado 01: Ligado

> Acknowledgement [g][ ][Set ID][ ][OK/NG][Data][x]

#### **24. Desligamento Automático (4 Horas) (Command: m n)**

Define as configurações de desligamento automático. **Transmission** 

[m][n][ ][Set ID][ ][Data][Cr]

Data 00: Desligado  $01:4$  horas Acknowledgement [n][ ][Set ID][ ][OK/NG][Data][x]

#### **25. Idioma (Command: f i)**

Define o idioma do OSD. **Transmission** 

#### [f][i][ ][Set ID][ ][Data][Cr]

Data 00: Tcheco

- 01: Dinamarquês
	- 02: Alemão
	- 03: Inglês
		- 04: Espanhol (Europa)
		- 05: Grego
	- 06: Francês
	- 07: Italiano
	- 08: Holandês
	- 09: Norueguês 0A: Português
	- 0B: Português (Brasil)
	- 0C: Russo
	- 0D: Finlandês
	- 0E: Sueco
	- 0F: Coreano
	- 10: Chinês (Cantonês)
	- 11: Japonês
	- 12: Chinês (Mandarim)

Acknowledgement **Fill IISet IDII IIOK/NGIIDataIIx1** 

#### **26. Reset (Redefinir) (Command: f k)**

Executa as funções Picture (Imagem) e Factory Reset (Redefinição de Fábrica).

#### **Transmission**

#### [f][k][ ][Set ID][ ][Data][Cr]

Data 00: Picture Reset (Redefinição de Imagem) 02: Initial Settings (Configurações Iniciais) (padrões de fábrica) Acknowledgement

[k][ ][Set ID][ ][OK/NG][Data][x]

#### **29. Time Elapsed (Tempo Transcorrido) (Command: d l)**

Verifica o tempo transcorrido. **Transmission** [fd][]][ ISet ID][ ][Data][Cr]

Data FF: Ler status Acknowledgement [I][ ][Set ID][ ][OK/NG][Data][x]

\*Os dados recebidos são mostrados como um valor hexadecimal.

#### **27. Current temperature (Temperatura atual) (Command: d n)** Verifica a temperatura interna. **Transmission** [d][n][ ][Set ID][ ][Data][Cr]

Data FF: verifica o status Acknowledgement [n][ ][Set ID][ ][OK/NG][Data][x]

\*A temperatura é exibida como um valor hexadecimal.

**30. Product serial number (Nº de série do produto) (Command: f y)**

Verifica o número de série do produto. **Transmission** [f][y][ ][Set ID][ ][Data][Cr]

Data FF: Verificar o número de série do produto Acknowledgement

[y][ ][Set ID][ ][OK/NG][Data][x]

\*Os dados estão no código ASCII.

**28. Key (Tecla) (Command: m c)** Envia o código de tecla do controle remoto IR. **Transmission** 

### [m][c][ ][Set ID][ ][Data][Cr]

Data **IR\_KEY\_CODE** Acknowledgement [c][ ][Set ID][ ][OK/NG][Data][x]

Para códigos de tecla, consulte Códigos IR. \* Alguns códigos de tecla não são aceitos dependendo do modelo.

**31. Software Version (Versão do Software) (Command: f z)**

Verifica a versão do software do produto. **Transmission** [f][z][ ][Set ID][ ][Data][Cr]

Data FF: Verificar a versão do software Acknowledgement [z][ I[Set ID][ I[OK/NG][Data][x]

#### **32. White balance red gain (Ganho de Vermelho do Balanço de Branco) (Command: j m)**

Ajusta o valor do ganho de vermelho do balanço de branco.

#### **Transmission**

#### [j][m][ ][Set ID][ ][Data][Cr]

Data 00 a FE: Red Gain (Ganho de Vermelho) 0 a 254

FF: verifica o valor de ganho de vermelho Acknowledgement

[m][ ][Set ID][ ][OK/NG][Data][x]

#### **35. White Balance Red Offset (Compensação de Vermelho do Balanço de Branco) (Command: s x)**

Ajusta o valor de compensação de vermelho do balanço de branco.

### **Transmission**

#### [s][x][ ][Set ID][ ][Data][Cr]

Data 00 a 7F: Red Offset (Compensação de Vermelho) 0 a 127 FF: verifica o valor de ganho de vermelho Acknowledgement [x][ ][Set ID][ ][OK/NG][Data][x]

**33. White Balance Green Gain (Ganho de Verde do** 

**Balanço de Branco) (Command: j n)** Ajusta o valor do ganho de verde do balanço de branco. **Transmission** 

#### [j][n][ ][Set ID][ ][Data][Cr]

Data 00 a FE: Green Gain (Ganho de Verde) 0 a 254 FF: verifica o valor de ganho de verde

Acknowledgement

[n][ ][Set ID][ ][OK/NG][Data][x]

## **36. White Balance Green Offset (Compensação de**

**Verde do Balanço de Branco) (Command: s y)** Ajusta o valor de compensação de verde do balanço de branco.

#### **Transmission**

#### [s][y][ ][Set ID][ ][Data][Cr]

Data 00 a 7F: Green Offset (Compensação de Verde) 0 a 127 FF: verifica o valor de compensação de verde

Acknowledgement

[y][ ][Set ID][ ][OK/NG][Data][x]

#### **34. White Balance Blue Gain (Ganho de Azul do Balanço de Branco) (Command: j o)**

Ajusta o valor do ganho de azul do balanço de branco. **Transmission** 

[ilo][ ][Set ID][ ][Data][Cr]

Data 00 a FE: Blue Gain (Ganho de Azul) 0 a 254

FF: verifica o valor de ganho de azul Acknowledgement

[o][ ][Set ID][ ][OK/NG][Data][x]

#### **37. White Balance Blue Offset (Compensação de Azul do Balanço de Branco) (Command: s z)**

Ajusta o valor de compensação de azul do balanço de branco.

## **Transmission**

#### [s][z][ ][Set ID][ ][Data][Cr]

Data 00 a 7F: Blue Offset (Compensação de Azul) 0 a 127

FF: verifica o valor de compensação de azul Acknowledgement

[z][ ][Set ID][ ][OK/NG][Data][x]

#### **38. Backlight (Command: m g)**

Ajusta o brilho da backlight.

**Transmission** [m][q][ ][Set ID][ ][Data][Cr]

Data 00 a 64: Backlight 0 a 100 **Acknowledgement** 

[q][][set ID][][OK/NG][Data][x]

**41. Check Tile Mode (Verificar o Modo Lado a Lado) (Command: d z)**  Verifica o modo lado a lado.

**Transmission** 

[d][z][ ][Set ID][ ][Data][Cr]

Data FF: verifica o modo lado a lado

#### Acknowledgement

#### [z][ ][Set ID][ ][OK/NG][Data1][Data2][Data3][x]

- Data1 00: modo lado a lado desligado 01: modo lado a lado ligado
- Data2 00 a 0F: coluna lado a lado
- Data3 00 a 0F: linha lado a lado

#### **39. Screen Off (Tela Desligada) (Command: k d)**

Liga ou desliga a tela. **Transmission** 

#### [k][d][ ][Set ID][ ][Data][Cr]

Data 00: liga a tela 01: desliga a tela Acknowledgement [d][ ][Set ID][ ][OK/NG][Data][x]

#### **42. Tile ID (ID do Lado a Lado) (Command: d i)**

 Define o valor do ID do lado a lado do produto. **Transmission** 

#### [d][i][ ][Set ID][ ][Data][Cr]

- Data 01 a E1: Tile ID (ID do Lado a Lado) 01 a 225\*\* FF: verifica o ID do lado a lado
- \*\* O valor dos dados não pode exceder o valor de linha

#### x coluna. Acknowledgement

#### [i][ ][Set ID][ ][OK/NG][Data][x]

\* Quando um valor de dados que excede o valor de linha x coluna é inserido (exceto 0xFF), ACK se torna NG.

#### **40. Tile Mode (Modo Lado a Lado) (Command: d d)**

 Define o Tile Mode (Modo Lado a Lado) e define os valores para linha e colunas lado a lado.

#### **Transmission**

[d][d][ ][Set ID][ ][Data][Cr]

Data 00 a FF: O primeiro byte - coluna lado a lado O segundo byte - linha lado a lado \* 00, 01, 10 e 11 significam que o modo lado a lado está desligado Acknowledgement [d][ ][Set ID][ ][OK/NG][Data][x]

#### **43. Natural Mode (In Tile Mode) (Modo Natural (No Modo quadro)) (Command : d j)**

Ao exibir a imagem naturalmente, a parte da imagem que normalmente seria exibida no espaço entre os monitores é omitida. **Transmission** 

#### [d][j][ ][Set ID][ ][Data][Cr]

Data 00: Desligado 01: Ligado Acknowledgement [i][ ][Set ID][ ][OK/NG][Data][x]

# PORTUGUES<br>DO BRASIL **PORTUGUÊS DO BRASIL**

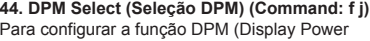

Management). **Transmission** 

### [f][j][ ][Set ID][ ][Data][Cr]

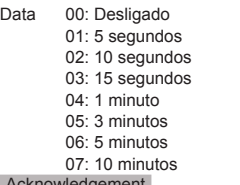

#### knowleddement

[j][ ][Set ID][ ][OK/NG][Data][x]

#### **47. Fail Over Select (Seleção de Falha) (Command: m i)**

Seleciona um modo de entrada para alternância automática.

**Transmission** 

[m][i][ ][Set ID][ ][Data][Cr]

Data 00: Desligado 01: Auto (Automático) 02: Manual

Acknowledgement **[ii][ IISet IDII IIOK/NGIIDataI[x]** 

- **45. Remote Control/Local Key Lock (Controle Remoto/ Bloqueio de Tecla Local) (Command: k m)**
- Ajusta o controle remoto/bloqueio de tecla local (parte frontal).

## **Transmission** [k][m][ ][Set ID][ ][Data][Cr]

Data 00: desligado (Bloqueio desligado) 01: ligado (Bloqueio ligado)

\* Quando o controle remoto e as teclas frontais estão bloqueados no modo Standby (Em Espera), você não pode ligar a energia usando o controle remoto ou o botão liga/desliga frontal.

**Acknowledgement** 

[m][ ][Set ID][ ][OK/NG][Data][x]

- **48. Fail Over Input Select (Seleção de Entrada de Falha) (Command: m j)**
- Seleciona uma fonte de entrada para alternância automática.

\* Este comando fica disponível apenas quando o modo Fail Over (automático) é definido como Custom (Personalizado). **Transmission** 

#### [m][j][ ][Set ID][ ][Data1][ ][Data2][ ][Data3][ ][Data4][Cr]

Data 1 a 4 (Prioridade de entrada: 1 a 4)

- 70: DVI
- 90: HDMI1
- 91: HDMI2/OPS
- C0: DISPLAYPORT

Acknowledgement [i][ ][SetID][ ][OK/NG][Data1][Data2][Data3][Data4][x]

Data 1 a 4 (Prioridade de entrada: 1 a 4)

70: DVI 90: HDMI1 91: HDMI2/OPS C0: DISPLAYPORT

#### **46. Power On Delay (Atraso ao Ligar) (Command: f h)**

Define o atraso da programação ao ligar o equipamento. (unidade: segundos). **Transmission** 

[f][h][ ][Set ID][ ][Data][Cr]

Data 00 a FA: mín. 0 ao máx. 250 (s) Acknowledgement [h][ ][Set ID][ ][OK/NG][Data][x

#### **49. IR Operation (Operação de IR) (Command: t p)**

Define as configurações da operação de IR do produto. **Transmission** 

#### [t][p][ ][Set ID][ ][Data][Cr]

Data 00: desbloqueia todas as teclas 01: bloqueia todas as teclas, exceto a tecla Power (Liga/Desliga) 02: bloqueia todas as teclas

#### Acknowledgement

[x][ ][Set ID][ ][OK/NG][Data][x]

#### **50. Local Key Operation (Operação da Tecla Local) (Command: t o)**

Define as configurações da operação da tecla local do produto.

**Transmission** 

#### [t][o][ ][Set ID][ ][Data][Cr]

- Data 00: desbloqueia todas as teclas 01: bloqueia todas as teclas, exceto a tecla
	- Power (Liga/Desliga) 02: bloqueia todas as teclas

#### Acknowledgement [o][ ][Set ID][ ][OK/NG][Data][x]

#### **53. Speaker (Alto-falante) (Command: d v)**

Define a função do alto-falante.

#### **Transmission** [d][v][ ][Set ID][ ][Data][Cr]

Data 00: Desligado 01: Ligado **Acknowledgement** [v][ I[Set ID][ I[OK/NG][Data][x]

#### **51. Status (Command: s v)**

Verifica o status do sinal atual do produto.

#### **Transmission**

[ SI[v][ ][Set ID][ ][Data][ ][FF][Cr]

Data 02: verifica se há ou não um sinal 10: sensibilidade RGB OK/NG (Check Screen (Verificar Tela)) Acknowledgement

#### [v][ ][Set ID][ ][OK/NG][Data][Data1][x]

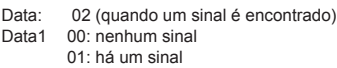

Data: 10 (Check Screen (Verificar Tela))

Data1 00: Check Screen (Verificar Tela) resulta em NG 07: Check Screen (Verificar Tela) resulta em OK

\* Tratado como NG se Check Screen estiver definido como Off (Desligado)

#### **54. Horário de Verão (Comando: s d)**

Para definir a função de Horário de Verão.

#### Transmissão [s][d][ ][Set ID][ ][Data1][ ][Data2][ ][Data3][ ][Data4] [ ][Data5][Cr]

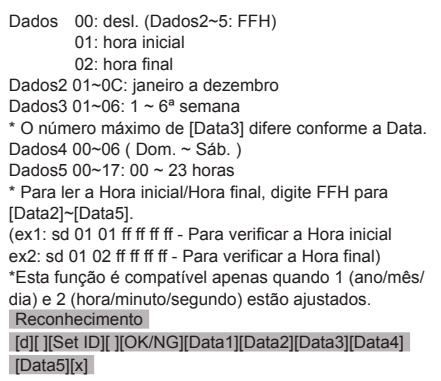

\*\* Dependendo do modelo, esta opção pode não ser compatível.

#### **52. Check Screen (Verificar Tela) (Command: t z)**

Define Check Screen (Verificar Tela).

**Transmission** [t][z][ ][Set ID][ ][Data][Cr]

Data 00: Desligado 01: Ligado Acknowledgement [z][ ][Set ID][ ][OK/NG][Data][x]

# TERMO DE GARANTIA

A LG Electronics do Brasil Ltda. garante este produto pelo período de 90 dias mais nove meses contados a partir da data de emissão da Nota Fiscal de compra ou documento que comprove a entrega efetiva do produto ao usuário, desde que o mesmo tenha sido instalado conforme orientações descritas neste manual de instruções e, somente em Território Nacional.

Durante o período estipulado, a garantia cobre o reparo de defeitos ou vícios que se apresentem nos produtos. Somente o técnico do Serviço Autorizado credenciado pela LG Electronics do Brasil Ltda. está autorizado a reparar defeitos em produtos que se encontrem na garantia, mediante apresentação da Nota Fiscal de compra ou documento que comprove a entrega efetiva do produto ao usuário.

O consumidor tem o prazo de 90 (noventa) dias, contados a partir da data de emissão da nota fiscal de compra ou documento que comprove a entrega efetiva do produto ao usuário, para reclamar de quaisquer vícios aparentes (aqueles de fácil e imediata constatação) do produto ou dos acessórios que o acompanham.

A garantia de peça sujeita ao desgaste natural (peças plásticas e acessórios em geral), fica restrita ao prazo legal de 90 (noventa) dias, a contar da data de emissão da Nota Fiscal de compra ou documento que comprove a entrega efetiva do produto ao usuário.

A garantia perde seu efeito se:

- O produto ou os acessórios que o acompanham apresentarem falha decorrente de culpa exclusiva do consumidor, seja pelo mau uso ou em desacordo com o manual do usuário;

- A instalação do produto estiver em desacordo com as recomendações do Manual de Instruções, ou tiver sido realizada por terceiro não autorizado pela LG Electronics do Brasil Ltda.;

- O produto sofrer qualquer dano provocado por acidente, queda, agentes da natureza ou consertos realizados por pessoas ou entidades terceiras não autorizadas pela LG Electronics do Brasil Ltda.;

- O número de série do produto estiver danificado ou adulterado.

A garantia não cobre:

- Quaisquer despesas de locomoção e/ou transporte do produto, bem como despesas de viagem e estadia do técnico (quando for o caso) relativamente a produtos instalados fora do perímetro urbano onde se localiza o Serviço Autorizado LG mais próximo, correndo por conta e risco do consumidor. Se o consumidor desejar ser atendido no local em que o produto estiver instalado, ficará a critério do Serviço Autorizado a cobrança de taxa de visita e deslocamento, devendo o consumidor consultá-lo antes de solicitar o serviço;

- O mau funcionamento do produto devido à instalação ou rede elétrica local inadequada.

A Garantia Legal e Contratual somente poderá ser exercida perante Serviço Autorizado LG, cujos endereços estão disponíveis no website www.lge.com.

A GARANTIA SOMENTE É VÁLIDA MEDIANTE A APRESENTAÇÃO DA NOTA FISCAL DE COMPRA DESTE PRODUTO OU DE DOCUMENTO QUE COMPROVE A ENTREGA EFETIVA DO PRODUTO AO CONSUMIDOR.

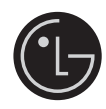

LG Electronics do Brasil Ltda. Av. D. Pedro I, W 7777 - CEP: 12091-000 Área industrial do Piracangagua II Taubaté - SP/Brasil

Serviço de Atendimento ao Cliente Corporativo 3003 5454 Capitais e Regiões Metropolitanas \*0800 727 5454 Demais localidades omente chamadas originadas de telefone fixo www.lge.com.br

EM CASO DE DÚVIDA, CONSULTE NOSSO SAC

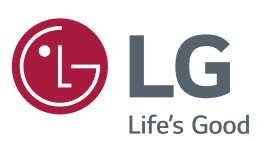

ENERGY STAR is a set of power-saving quidelines issued by the U.S. Environmental Protection Agency(EPA).

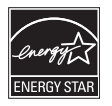

As an ENERGY STAR Partner LGE U. S. A., Inc. has determined that this product meets the ENERGY STAR guidelines for energy efficiency. Refer to ENERGYSTAR.gov for more information on the ENERGY STAR program.

Não deixe de ler as Precauções de segurança antes de usar o produto. Mantenha o Manual do usuário (CD) em um local acessível para consultas futuras. O modelo e o número de série do APARELHO são encontrados na parte traseira e na lateral do equipamento. Anote-os caso precise dos serviços de manutenção. MODELOS

Para obter o código-fonte de GPL, LGPL e MPL, bem como outras licenças de código-fonte aberto contidas neste produto, visite http://opensource.lge.com. Além do código-fonte, todos os termos de licença, as isenções de garantia e os avisos de direitos autorais referidos estão disponíveis para download. A LG Electronics fornecerá o códigofonte em CD-ROM a uma taxa que cobre o custo da distribuição (como custo da mídia, entrega e manuseio), mediante solicitação por e-mail a opensource@lge. com. Esta oferta é válida por três (3) anos a partir da data em que você adquiriu o produto.

**AVISO** - Este é um produto classe A. Em um ambiente doméstico, este produto pode causar interferências, casos em que o usuário talvez precise tomar as providências adequadas.

Ruído temporário é normal durante a ativação e desativação deste dispositivo.

Nº DE SÉRIE